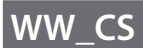

# **FUJIFILM** instax Pal

## **Uživatelská příručka (Plná verze)** Digitální fotoaparát

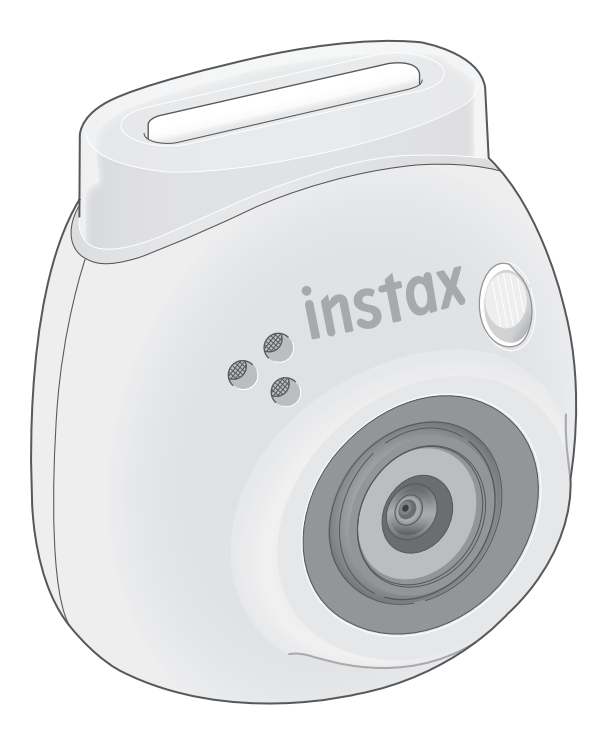

## **Obsah**

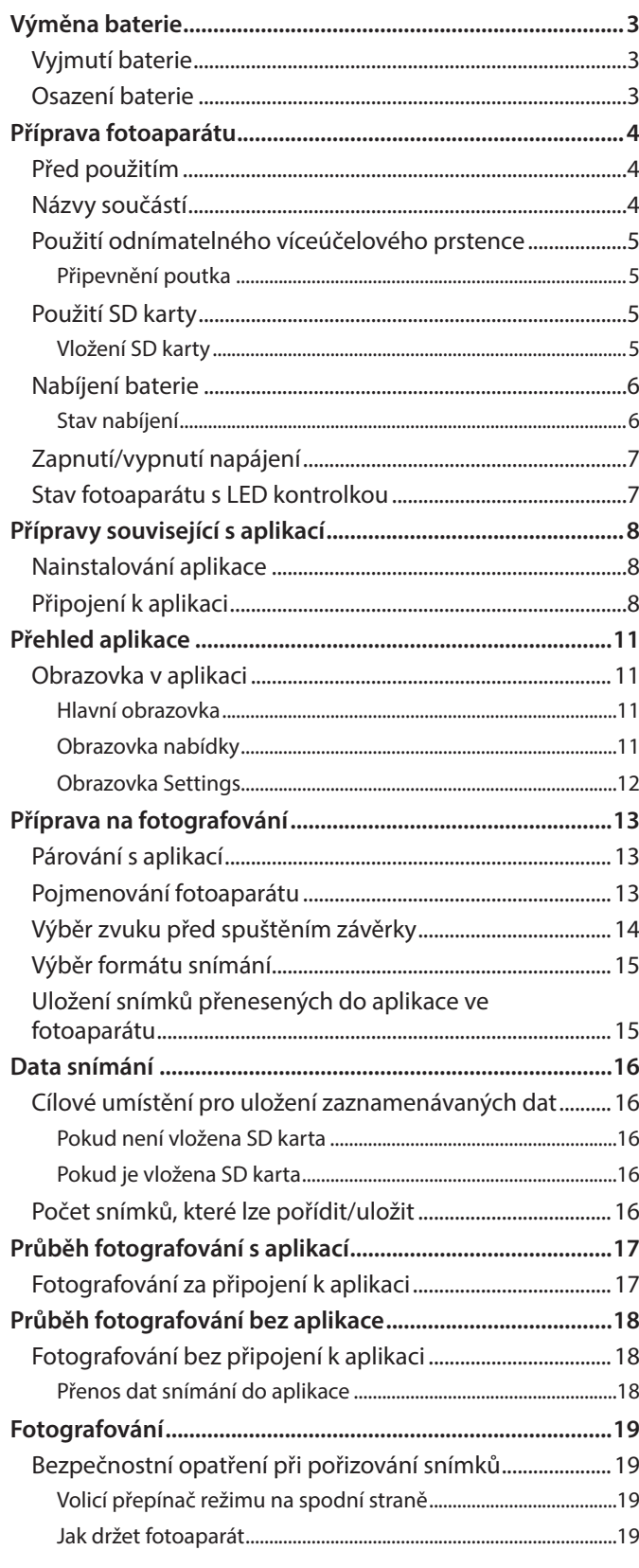

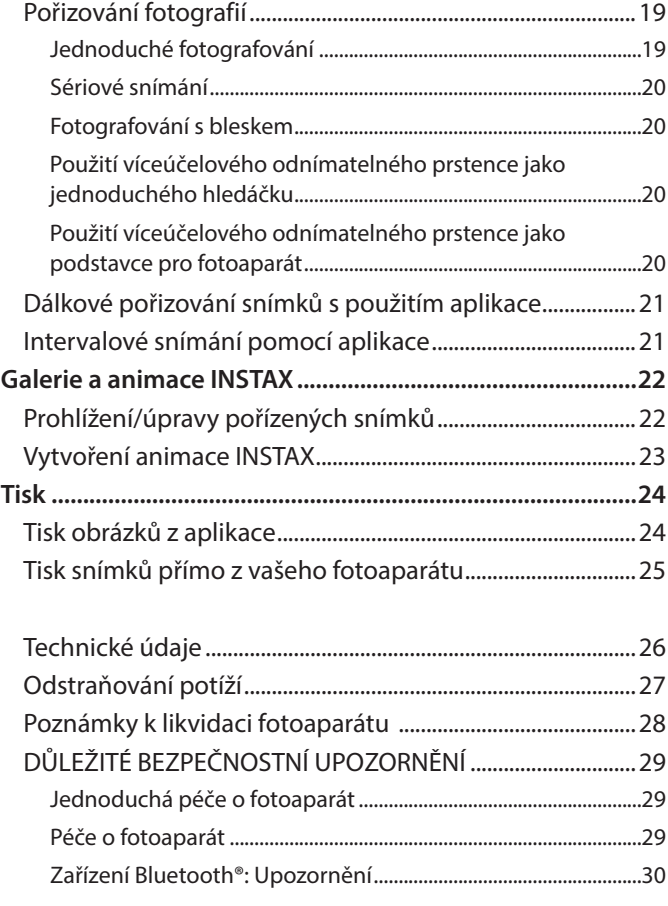

#### **Licence skupiny Independent JPEG Group (IJG)** Tento software je částečně založen na práci skupiny Independent JPEG Group.

© 2023 FUJIFILM Corporation. Všechna práva vyhrazena.

## <span id="page-2-0"></span>**Vyjmutí baterie**

**1** Vyberte režim "L" a otočte šrouby.

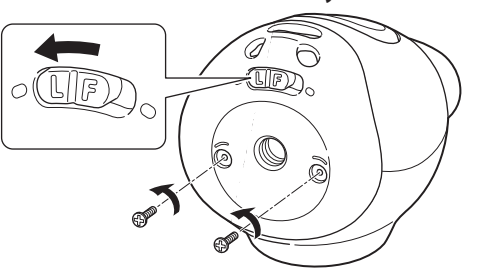

**2 Stisknutím a podržením obou stran fotoaparátu uvolněte a sejměte kryt.**

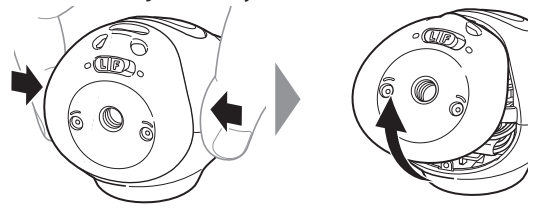

**3 Povytáhněte kabely, odpojte konektor a vytáhněte baterii ven.**

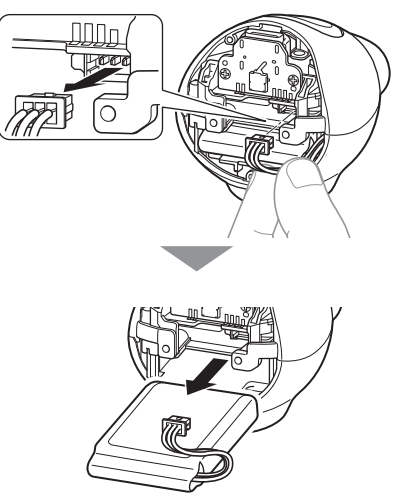

• Likvidaci baterie provádějte v souladu s pokyny centra pro likvidaci odpadů a nařízeními místních úřadů.

## **Osazení baterie**

- **1 Vložte náhradní baterii do fotoaparátu.**
- **2 Zapojte konektor.**
- **3 Nasaďte kryt na fotoaparát a upevněte jej šrouby.**

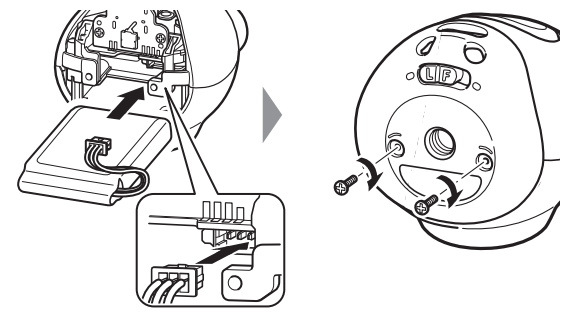

- Informace o pořízení náhradních baterií vám poskytne servisní středisko uvedené na samostatném listu.
- Baterie je určena výhradně pro "INSTAX Pal".

## <span id="page-3-0"></span>**Příprava fotoaparátu**

## **Před použitím**

Před použitím fotoaparátu si ověřte, že s ním bylo dodáno následující příslušenství.

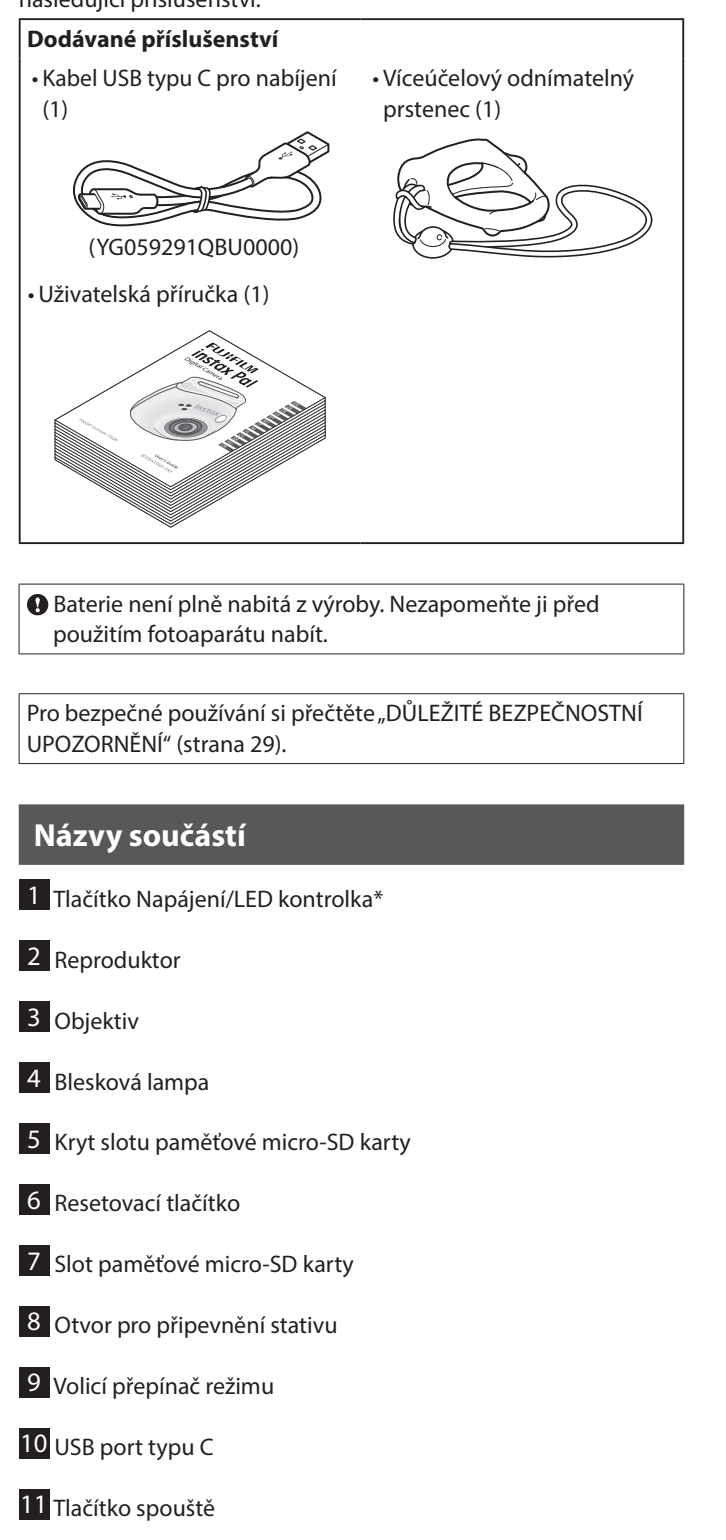

\* Pro podrobnosti o stavu LED kontrolky viz strany [6](#page-5-1) a [7.](#page-6-1)

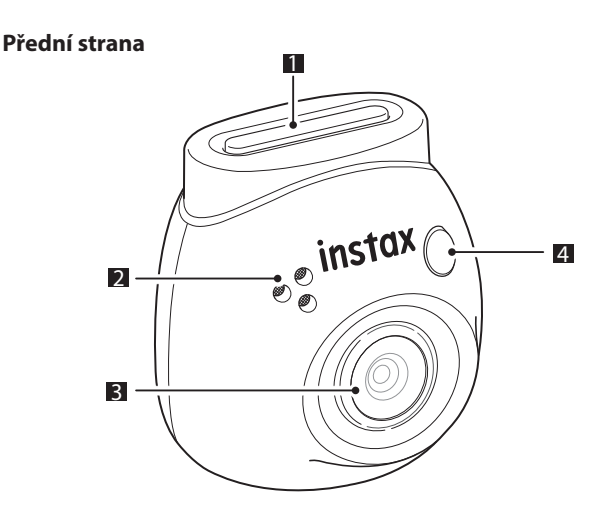

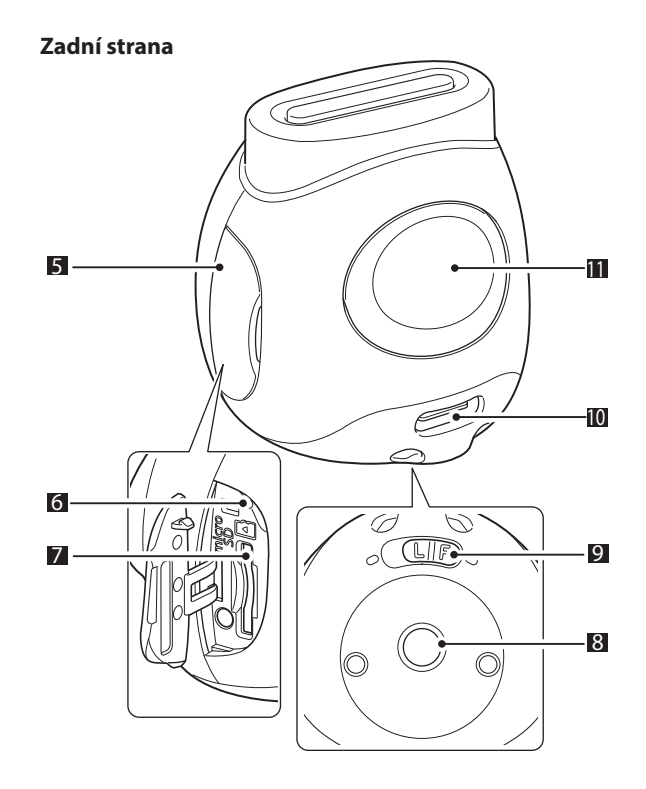

## <span id="page-4-0"></span>**Použití odnímatelného víceúčelového prstence**

Víceúčelový odnímatelný prstenec lze použít nejen jako držák, ale také jako jednoduchý hledáček nebo podstavec pro fotoaparát. (strana [20\)](#page-19-1)

#### **Připevnění poutka**

**1 Provlékněte poutko příslušnými otvory.**

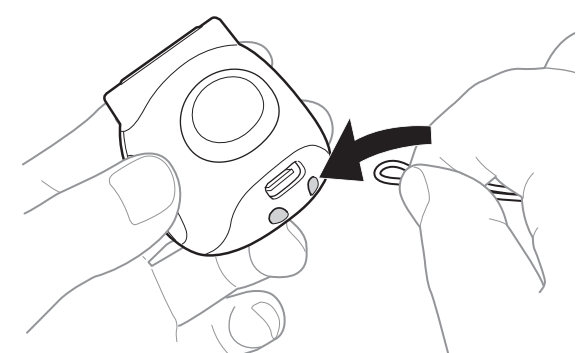

#### **2 Navlékněte jej na prst.**

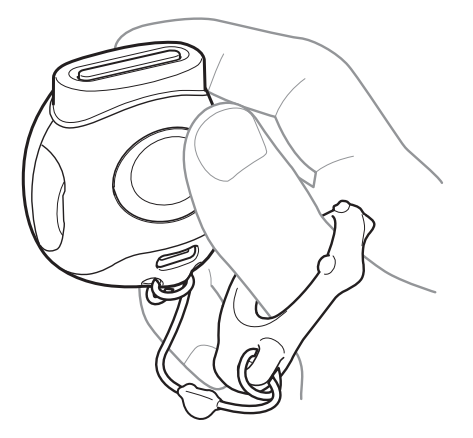

## **Použití SD karty**

Vnitřní paměť fotoaparátu dokáže uchovat přibližně 50 statických snímků, nicméně při použití SD karty lze uložit další snímky. SD kartu budete rovněž potřebovat k aktualizaci firmwaru. SD kartu si prosím připravte předem.

- \* Nejnovější firmware bude zveřejněn na webových stránkách výrobku.
- \* SD karty se prodávají samostatně.

## **Vložení SD karty**

Otevřete kryt a vsuňte SD kartu do slotu paměťové micro SD karty. Při vyjímání mírně na SD kartu zatlačte, dokud necvakne, a potom ji uvolněte, aby se mohla vysunout. Opatrně vytáhněte kartu ze slotu.

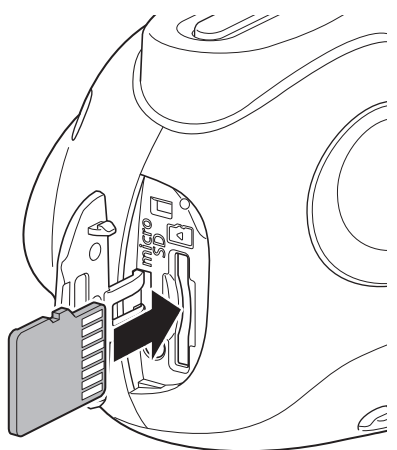

#### **Upozornění týkající se SD karet**

- Tento fotoaparát je kompatibilní s paměťovými kartami micro SD a micro SDHC. Při použití jiných typů SD karet by mohlo dojít k poškození fotoaparátu.
- SD karty jsou malé; nemluvňata a malé děti by je mohly nešťastnou náhodou spolknout. Ukládejte je proto mimo dosah dětí. Pokud by dítě SD kartu spolklo, okamžitě vyhledejte lékařskou pomoc.
- Během formátování nebo při zaznamenávání/mazání dat nevypínejte fotoaparát ani nevyjímejte SD kartu. SD karta by se mohla poškodit.
- •Nepoužívejte ani neskladujte SD karty v prostředí, které je náchylné k silnému působení statické elektřiny nebo elektrického šumu.
- Vložení SD karty nabité statickou elektřinou do fotoaparátu může způsobit jeho poruchu. Pokud k tomu dojde, vypněte fotoaparát a potom jej opět zapněte.
- SD kartu nepřenášejte v kapsách kalhot. Když si sedáte, můžete na SD kartu zatlačit velkou silou a způsobit tak její rozlomení.
- SD karta může být po delším používání horká na dotyk, nejedná se ovšem o poruchu.
- •Na SD karty nelepte žádné štítky. Pokud by se štítek sloupnul, mohlo by dojít k poruše fotoaparátu.

#### <span id="page-5-0"></span>**Upozornění týkající se používání SD karty v počítači**

Nepoužitou SD kartu nebo SD kartu, která byla použita v počítači nebo v jiném zařízení, vždy před jejím použitím ve fotoaparátu napřed naformátujte jejím vložením do fotoaparátu a použitím aplikace INSTAX Pal.

\* SD kartu můžete naformátovat pomocí Media settings v aplikaci.

Po naformátování SD karty se při jejím použití k fotografování a záznamu automaticky vytvoří složky. K přejmenování nebo odstranění složek či souborů na SD kartě nepoužívejte svůj počítač. V takovém případě by se mohla SD karta stát ve fotoaparátu nepoužitelnou.

- •Nepoužívejte svůj počítač k vymazání snímků na SD kartě. Vždy používejte aplikaci INSTAX Pal.
- Pokud chcete soubor snímku upravovat, zkopírujte nebo přesuňte jej na pevný disk nebo podobné zařízení a poté upravte zkopírovaný nebo přesunutý soubor snímku.

## **Nabíjení baterie**

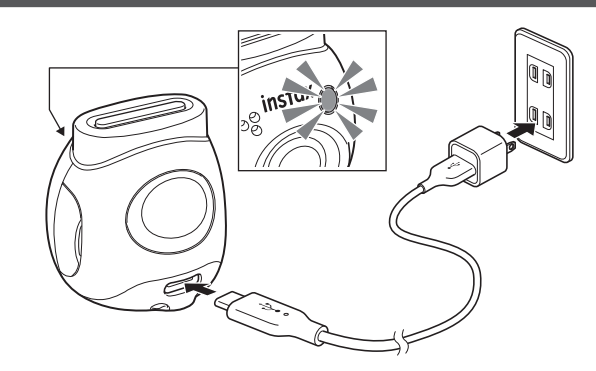

Fotoaparát připojte pomocí dodaného vyhrazeného nabíjecího kabelu k USB napájecímu adaptéru (prodávanému zvlášť) a poté zapojte USB napájecí adaptér do elektrické sítě.

- •Doba nabíjení je přibližně 2 až 3 hodiny.
- Po zahájení nabíjení se kulatá kontrolka na přední straně fotoaparátu rozsvítí.
- Aby bylo dosaženo nejvyšší možné rychlosti nabíjení, musí příkon dodávaný nabíječkou činit nejméně 1,4 W vyžadovaných rádiovým zařízením a nejvýše 2,5 W.
- •Doba nabíjení se může při velmi nízkých či velmi vysokých teplotách prodlužovat.

## <span id="page-5-1"></span>**Stav nabíjení**

\* Pokud není fotoaparát zapnutý, kontrolka po úplném nabití baterie zhasne. Když je fotoaparát zapnutý, aniž by byl připojen k aplikaci, začne kontrolka po úplném nabití baterie svítit bíle.

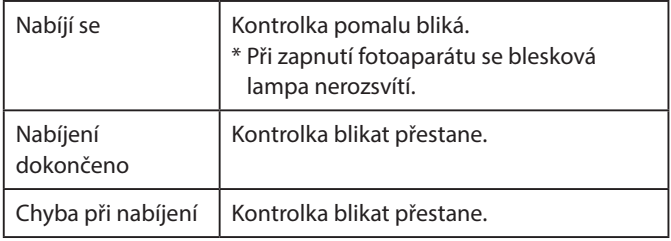

\* Pokud je fotoaparát vypnutý, lampa po úplném nabití baterie zhasne. Když je fotoaparát zapnutý, aniž by byl připojen k aplikaci, začne lampa po úplném nabití baterie svítit bíle.

#### **Nabíjení z počítače:**

- Připojte fotoaparát přímo k počítači. Nepřipojujte jej přes USB rozbočovač nebo klávesnici.
- Pokud počítač přejde během nabíjení do režimu spánku, nabíjení se přeruší. Jestliže ovšem chcete v nabíjení dále pokračovat, ukončete režim spánku a znovu připojte USB kabel typu C.
- V závislosti na modelu, nastavení či provozních podmínkách počítače se baterie nemusí být schopna nabít.

#### **Poznámky**

- Baterie není plně nabitá z výroby. Nezapomeňte ji před použitím fotoaparátu nabít.
- Poznámky k baterii viz ["Jednoduchá péče o fotoaparát" \(strana](#page-28-2)  [29\).](#page-28-2)

## <span id="page-6-0"></span>**Zapnutí/vypnutí napájení**

**1 Stiskněte a podržte tlačítko Napájení přibližně na 2 sekundy.**

LED kontrolka se rozsvítí a napájení se zapne.

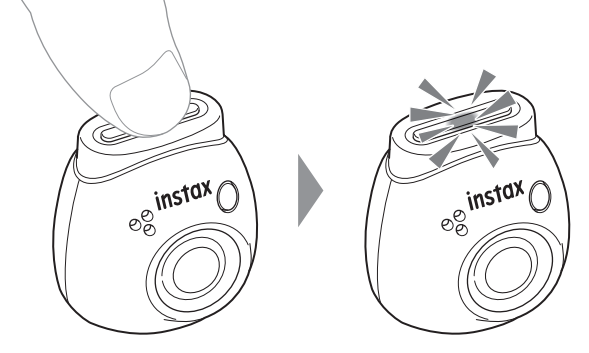

#### ■ **Pro vypnutí napájení**

Stiskněte a podržte tlačítko napájení. LED kontrolka zhasne a napájení se poté vypne.

Fotoaparát se po 2 minutách nečinnosti automaticky vypne (výchozí nastavení). Toto nastavení můžete změnit na "5 min" / "OFF" v nabídce aplikace.

## <span id="page-6-1"></span>**Stav fotoaparátu s LED kontrolkou**

Stav kamery můžete zjistit pomocí LED kontrolky.

#### **Režimy Fun/Link (oba)**

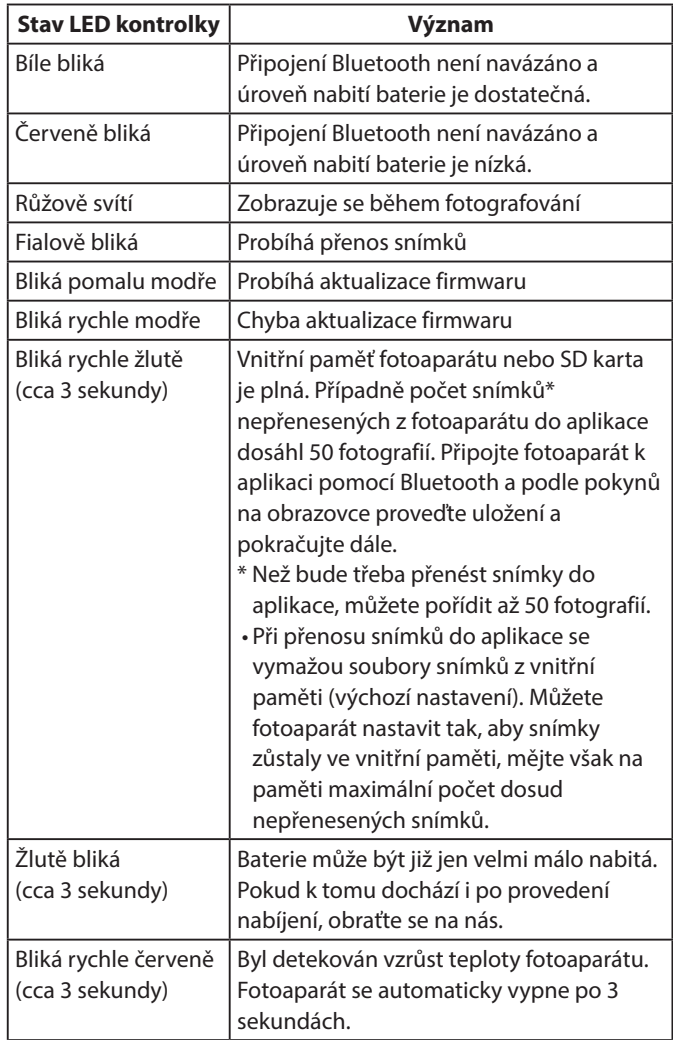

#### **Režim Fun**

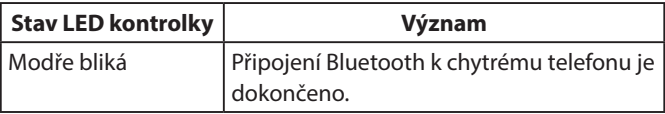

#### **Režim Link**

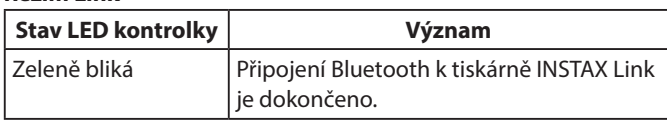

## <span id="page-7-0"></span>**Přípravy související s aplikací**

## **Nainstalování aplikace**

Před použitím fotoaparátu si prosím do svého chytrého telefonu nainstalujte aplikaci INSTAX Pal.

- Pokud používáte chytrý telefon s operačním systémem Android, vyhledejte aplikaci INSTAX Pal v obchodě Google Play a nainstalujte ji.
- \* Požadavky na chytré telefony s operačním systémem Android: Android ver. 10.0 nebo vyšší s nainstalovaným obchodem Google Play Store
- Pokud používáte chytrý telefon s operačním systémem iOS, vyhledejte aplikaci INSTAX Pal v obchodě App Store a nainstalujte ji.
- \* Požadavky na chytré telefony s operačním systémem iOS: iOS ver. 14.0 nebo vyšší
- Může se stát, že i když si stáhnete tuto aplikaci a váš smartphone splňuje výše uvedené požadavky, nebudete moci používat aplikaci INSTAX Pal. To závisí na modelu Vašeho chytrého telefonu.

#### **Navštivte webovou stránku pro stahování aplikace INSTAX Pal, kde naleznete nejnovější informace o požadavcích systému.**

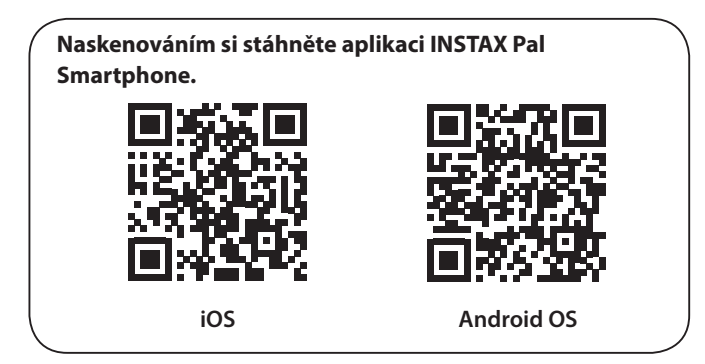

Textový QR kód je sám o sobě registrovanou ochrannou známkou a slovní značkou společnosti Denso Wave Incorporated.

**V závislosti na dané verzi aktualizace aplikace se může změnit konfigurace obrazovky, funkce a specifikace.**

## **Připojení k aplikaci**

Pomocí funkcí aplikace INSTAX Pal si můžete užít vytváření různých typů výtisků, jako například s přidáním textu a s použitím různých filtrů na snímky.

Podrobnosti o používání této aplikace naleznete na následující webové stránce.

https://instax.com/pal/en/

**1** Otevřete aplikaci "INSTAX Pal".

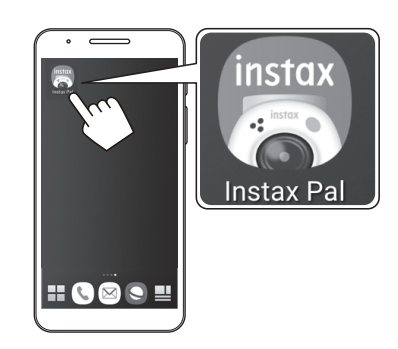

**2 Nastavte aplikaci tak, jak je uvedeno níže.**

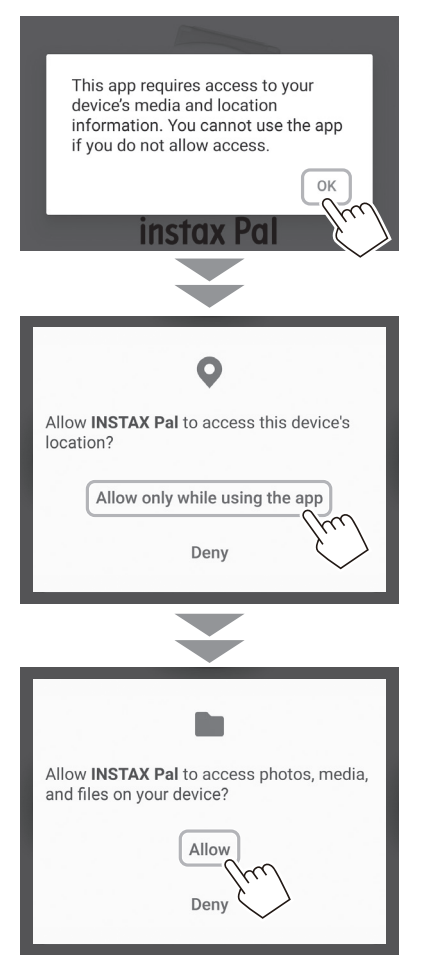

**3 Zkontrolujte oblast, ve které chcete aplikaci používat, a klepněte na [OK].**

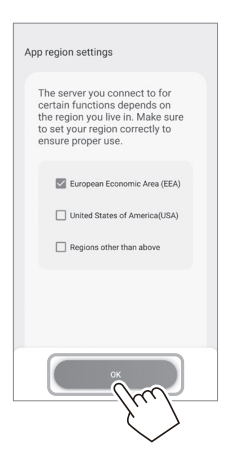

**4 Přečtěte si podmínky používání, zaškrtněte políčko [Agree] a klepněte na možnost [Agree and use].**

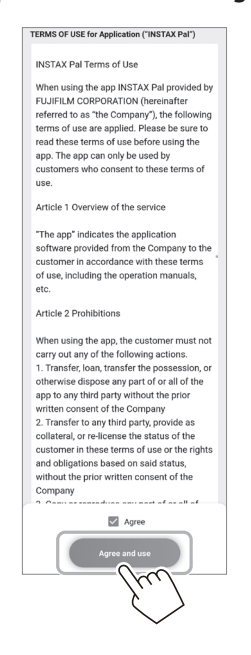

**5 Potvrďte nastavení ochrany osobních údajů a klepněte na možnost [I agree to the privacy policy].**

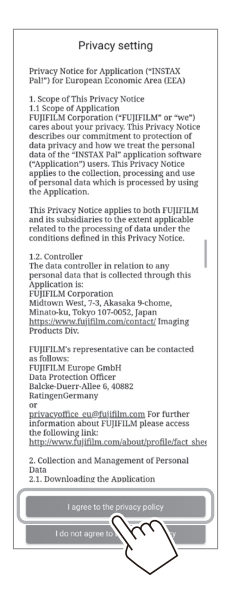

**6 Klepněte na [Get started] a poté klepněte na [Next].**

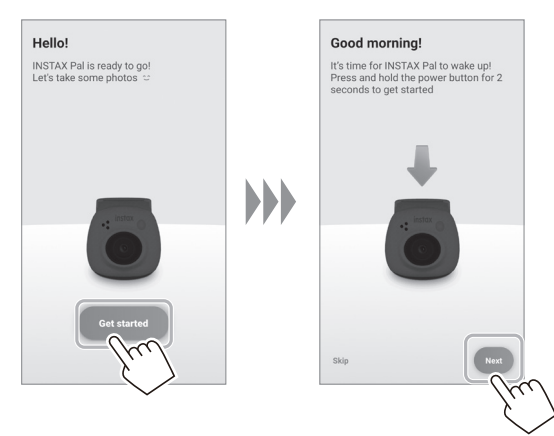

**7 Pokud chcete fotoaparát zapnout, stiskněte a podržte tlačítko Napájení přibližně na 2 sekundy.** LED kontrolka se rozsvítí.

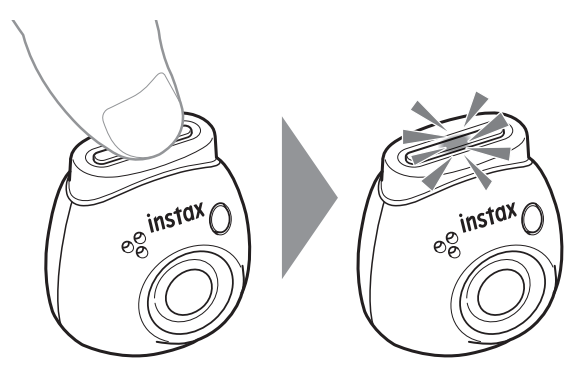

## **Přípravy související s aplikací**

#### **8 Pokud je fotoaparát rozpoznán, klepněte na [Connect].**

Pokud je rozpoznáno více fotoaparátů, vyberte ze seznamu fotoaparát, který chcete připojit.

Identifikátor fotoaparátu (název zařízení) je umístěn na spodní straně fotoaparátu.

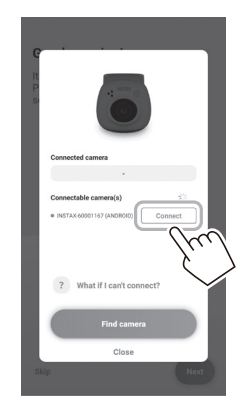

#### **Poznámka**

Pokud jsou nastavení Bluetooth na vašem chytrém telefonu deaktivovaná, klepnutím na [Please turn on Bluetooth] aktivujte nastavení Bluetooth.

**9 Po připojení fotoaparátu klepněte na možnost [Close].**

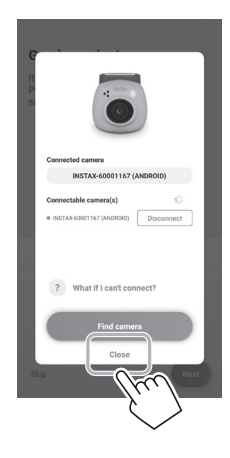

**10 Klepněte na možnost [Next] a zadejte název fotoaparátu podle vlastního výběru.** Chcete-li jej pojmenovat později, klepněte na možnost

[Skip]. Podrobnosti o tom, jak pojmenovat fotoaparát, najdete v

části "Pojmenování fotoaparátu" (strana 13).

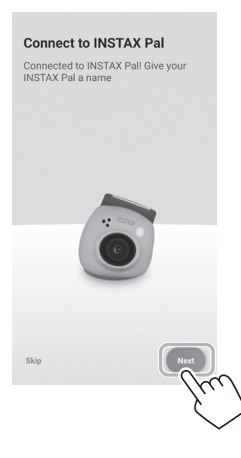

**11 Klepněte na možnost [Set this name].**

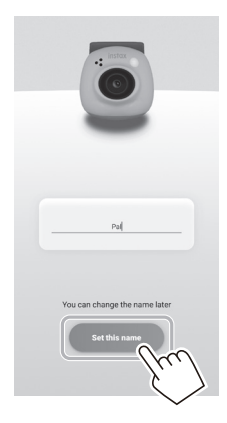

**12 Zobrazí se stručné pokyny. Přečtěte si pokyny a klepněte na možnost [Let's Play!].**

<span id="page-10-0"></span>**V závislosti na dané verzi aktualizace aplikace se může změnit konfigurace obrazovky, funkce a specifikace.**

## **Obrazovka v aplikaci**

Při spuštění aplikace se zobrazí hlavní obrazovka zobrazená níže.

## **Hlavní obrazovka**

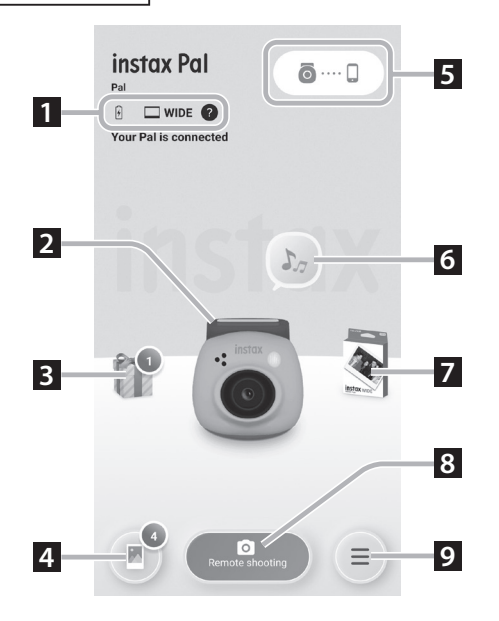

## **Obrazovka nabídky**

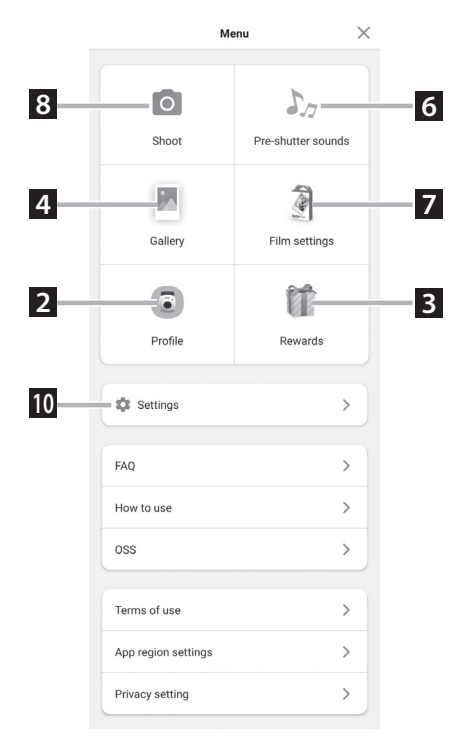

#### **1 Stav fotoaparátu**

Zobrazuje zbývající kapacitu baterie a aktuální formát snímání.

#### **2 Profile**

Můžete zkontrolovat zbývající kapacitu baterie a "Reward Level".

## **3 Rewards**

Obdržíte "INSTAX Animation". Když vám přijde "INSTAX Animation", u ikony se zobrazí počet přijatých animací.

## **4 Gallery**

Snímky pořízené fotoaparátem se přenesou do galerie. Během přenosu snímků a po něm se u ikony zobrazuje počet snímků. Galerie vám umožňuje procházet, upravovat a vybírat snímky pro tisk.

\* Při připojení k aplikaci se dosud nepřenesené snímky přenesou z fotoaparátu do smartphonu. Maximální počet snímků, které lze pořídit bez připojení k aplikaci, je 50.

## **5 Párování**

Proveďte párování s vaším fotoaparátem.

#### **6 Pre-shutter sounds**

Můžete nastavit zvuk, který zazní před zvukem závěrky. Podrobnosti naleznete v části "Výběr zvuku před spuštěním [závěrky" \(strana 14\).](#page-13-1)

### **7 Film settings**

Z možností "mini", "SQUARE" či "WIDE" vyberte formát snímání.

#### **8 Remote shooting**

Tuto možnost vyberte při fotografování pomocí aplikace.

#### **9 Nabídka**

Slouží k zobrazení obrazovky nabídky.

#### **10 Settings**

Slouží k provádění různých nastavení. Podrobnosti naleznete v části ["Obrazovka Settings" \(strana 12\)](#page-11-1).

\* Možnosti "Remote shooting", "Gallery", "Profile", "Pre-shutter sounds", "Film settings" a "Rewards" na obrazovce nabídky jsou stejné jako na hlavní obrazovce.

## <span id="page-11-1"></span><span id="page-11-0"></span>**Obrazovka Settings**

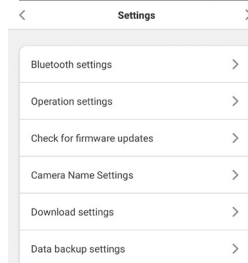

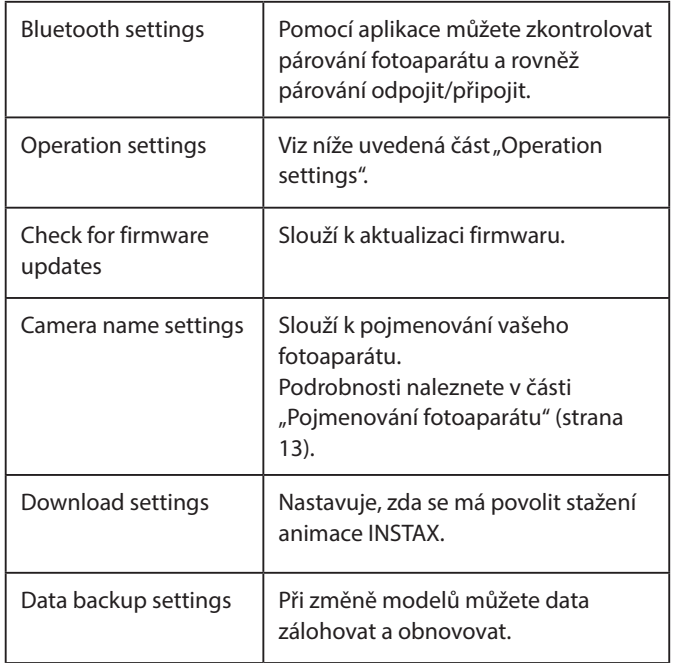

#### **Operation settings**

Položky nastavení provozu hlavní jednotky jsou následující.

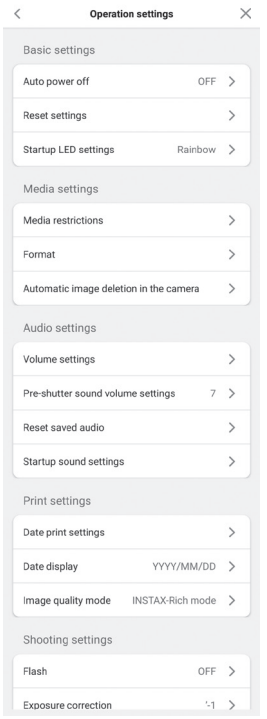

#### **Basic settings**

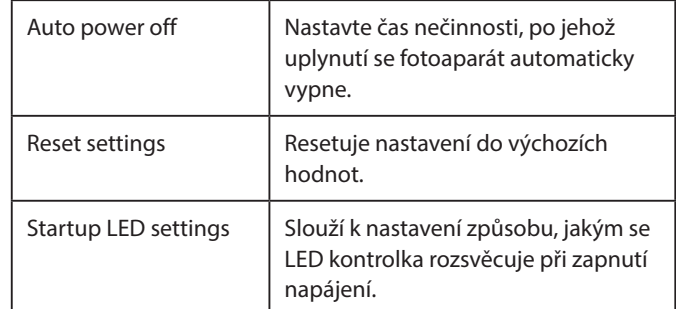

#### **Media settings**

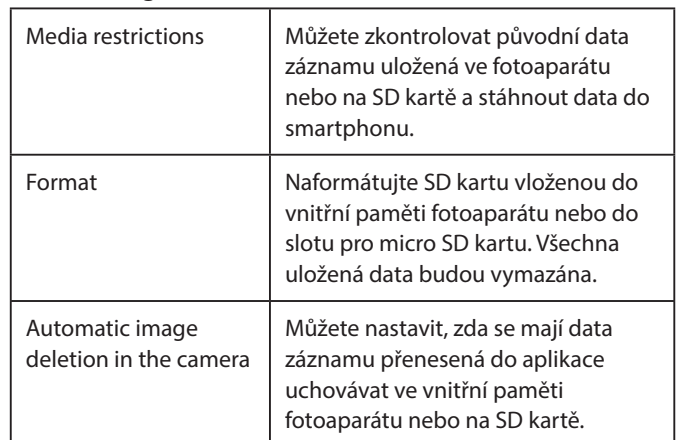

#### **Audio settings**

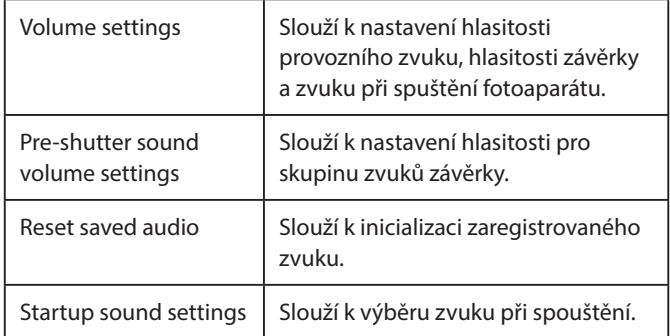

#### **Print settings**

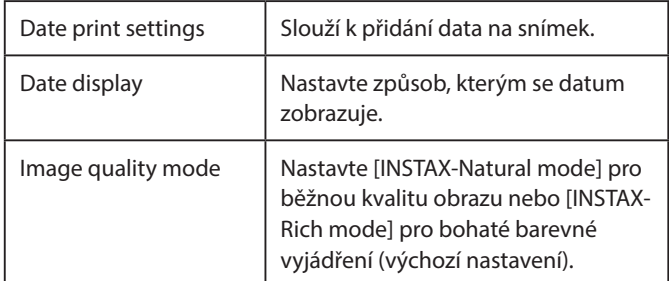

#### **Shooting settings**

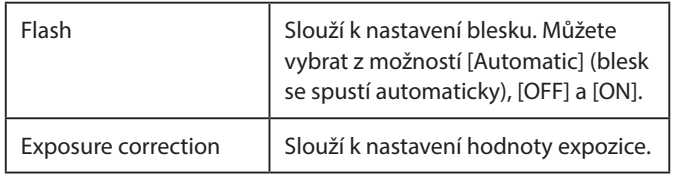

## <span id="page-12-0"></span>**Párování s aplikací**

Fotografie můžete pořídit i z chytrého telefonu propojením fotoaparátu a aplikace.

**1 Nastavte volicí přepínač režimu na spodní straně na "F".**

Fotoaparát se přepne do režimu "Fun".

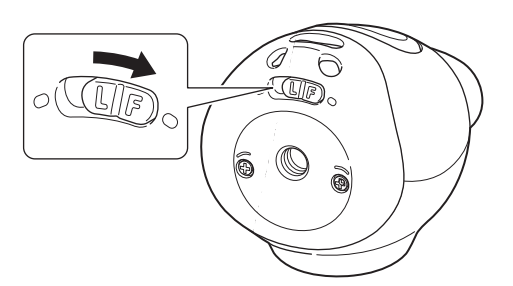

**2 Ovládání provádějte v aplikaci.** Klepněte na [  $\odot$  .... [ ], pak klepněte na [Connect] na další obrazovce.

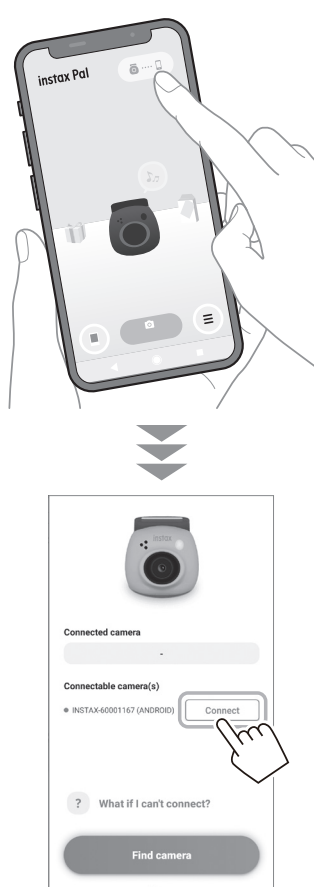

## <span id="page-12-1"></span>**Pojmenování fotoaparátu**

Fotoaparát můžete pojmenovat podle libosti.

**1 Klepněte na ikonu nastavení** → **[Settings]** → **[Camera Name Settings].**

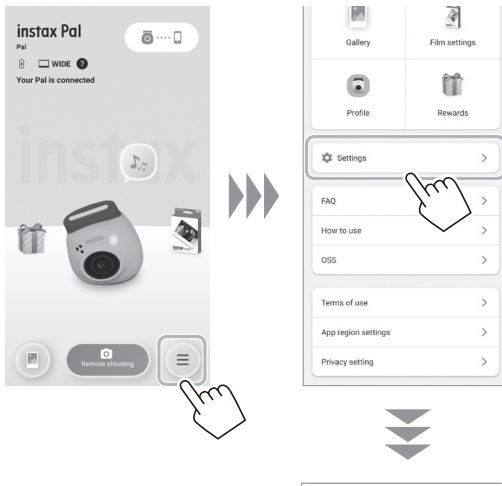

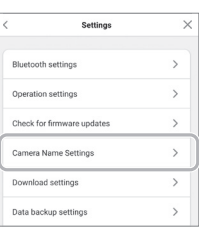

**2 Po zadání příslušných znaků tvořících jméno klepněte na [Done].**

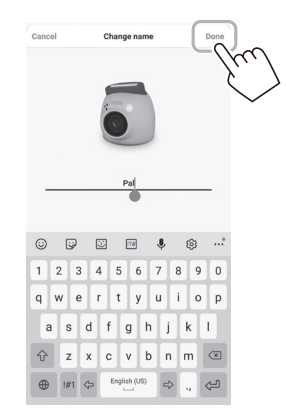

## <span id="page-13-1"></span><span id="page-13-0"></span>**Výběr zvuku před spuštěním závěrky**

Můžete nastavit zvuk, který zazní před zvukem závěrky. \* Zvuk závěrky nelze změnit během pořizování snímku.

**1** Klepněte na "Pre-shutter sounds".

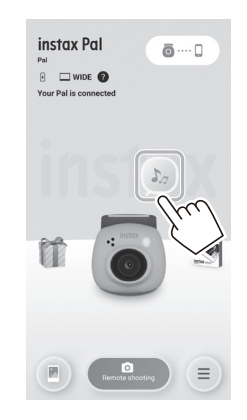

**2 Klepněte na [Create pre-shutter sound].**

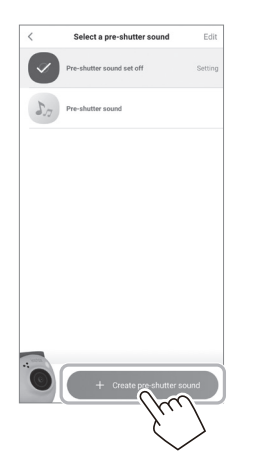

**3 Nahrajte audio.**

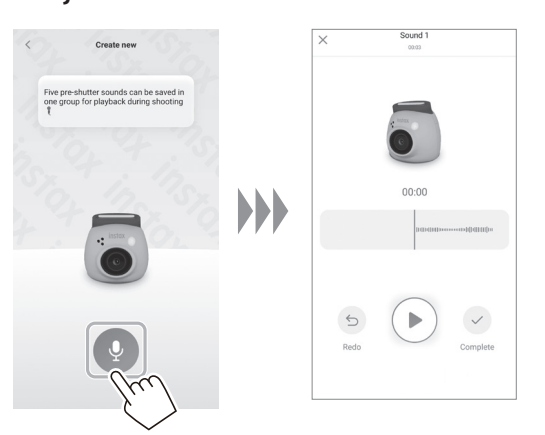

- Zaznamenaný zvuk můžete zkontrolovat stisknutím tlačítka přehrávání.
- Chcete-li nahrání zvuku zopakovat, klepněte na [Redo].

**4 Klepněte na [Save pre-shutter sound].** Jakmile se na obrazovce zobrazí "Completed", je uložení zvuku dokončeno.

Můžete zaregistrovat až 5 zvuků předcházejících spuštění závěrky.

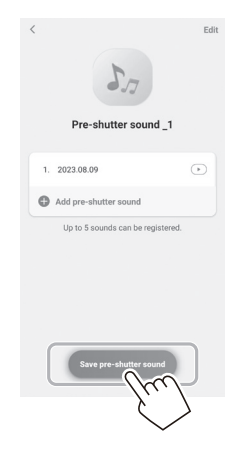

## <span id="page-14-0"></span>**Výběr formátu snímání**

Velikost snímku, který má být pořízen, můžete vybrat ze tří typů: "mini", "SQUARE" a "WIDE". Doporučujeme vám používat nastavení, která odpovídají vaší tiskárně.

\* Pokud před tiskem upravujete a nastavujete snímek v aplikaci, můžete jej poslat k tisku v jiné velikosti, než odpovídá velikostem dostupným na tiskárně.

#### **1** Klepněte na "Film settings".

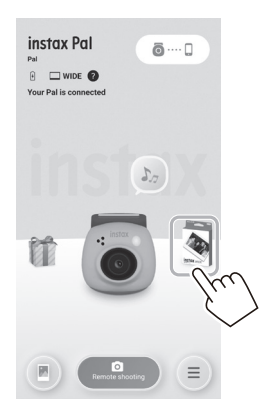

**2 Vyberte formát snímání a klepněte na [Set].**

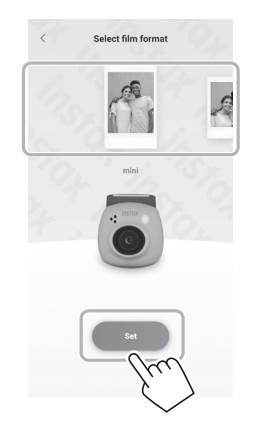

## <span id="page-14-1"></span>**Uložení snímků přenesených do aplikace ve fotoaparátu**

Ve výchozím nastavení se data na straně fotoaparátu po přenesení dat snímání do aplikace vymažou. Pokud chcete zachovat data ve fotoaparátu i po přenesení dat snímání do aplikace, proveďte následující nastavení.

**1 Klepněte na ikonu nastavení** → **[Settings]** → **[Operation settings]** → **[Automatic image deletion in the camera].**

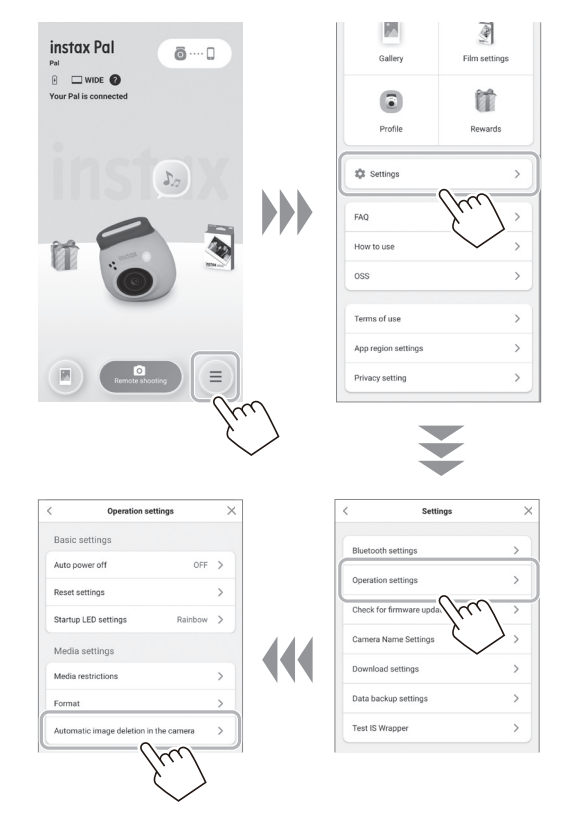

**2 Nastavte [Automatic image deletion in the camera] na zapnuto/vypnuto.**

Při nastavení této funkce na vypnuto zůstanou data uložena ve fotoaparátu i po jejich přenesení do aplikace.

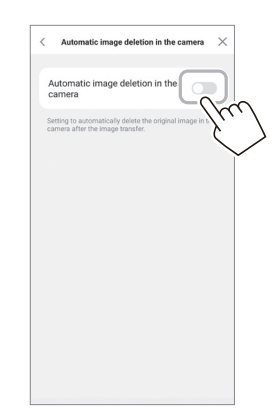

Pro počet snímků, které lze uložit, viz "Počet snímků, které lze [pořídit/uložit" \(strana 16\)](#page-15-1).

## <span id="page-15-0"></span>**Cílové umístění pro uložení zaznamenávaných dat**

Cílové umístění pro uložení dat se mění v závislosti na tom, zda je vložena SD karta, nebo ne.

## **Pokud není vložena SD karta**

Pokud budete fotografovat bez vložené SD karty, budou data z fotografování uložena do vnitřní paměti fotoaparátu. • Mějte na paměti maximální počet snímků ve vnitřní paměti.

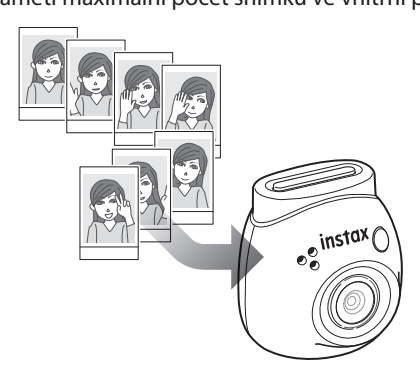

## **Pokud je vložena SD karta**

Pokud je vložena SD karta, data se ukládají na SD kartu, nikoli do vnitřní paměti fotoaparátu.

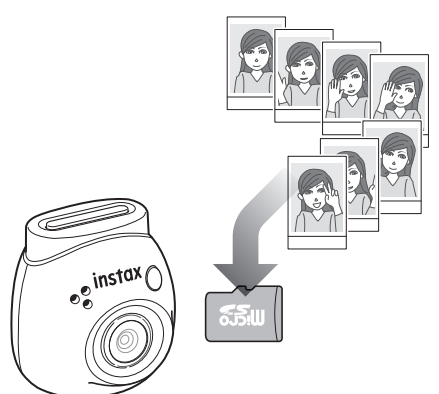

Po připojení k aplikaci budou data z fotografování přenesena do aplikace bez ohledu na to, zda je SD karta vložena či nikoli. Ve výchozím nastavení se data ve fotoaparátu vymažou, ale pomocí příslušného nastavení je můžete ve fotoaparátu ponechat (strana [15](#page-14-1)).

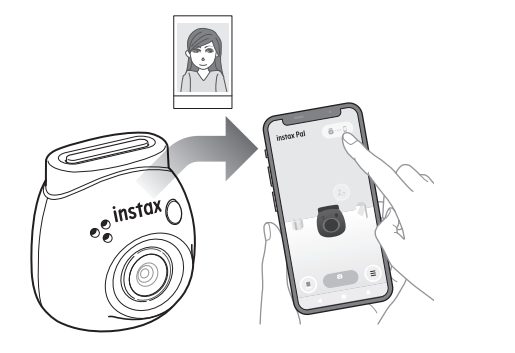

## <span id="page-15-1"></span>**Počet snímků, které lze pořídit/uložit**

Počet snímků, které lze pořídit, a počet snímků, které lze uložit, je uveden níže.

Data z fotografování uložená ve vnitřní paměti nebo na SD kartě můžete zkontrolovat v nastavení "Media settings".

- Při nastavování věnujte pozornost horní hranici kapacity, aby se ve fotoaparátu zachovala původní data z fotografování.
- Pokud míváte ve fotoaparátu mnoho nepřenesených dat, přenášejte je do aplikace často.
- Během přenosu dat snímání není možné pořizovat snímky.

#### **Počet snímků, které lze pořídit**

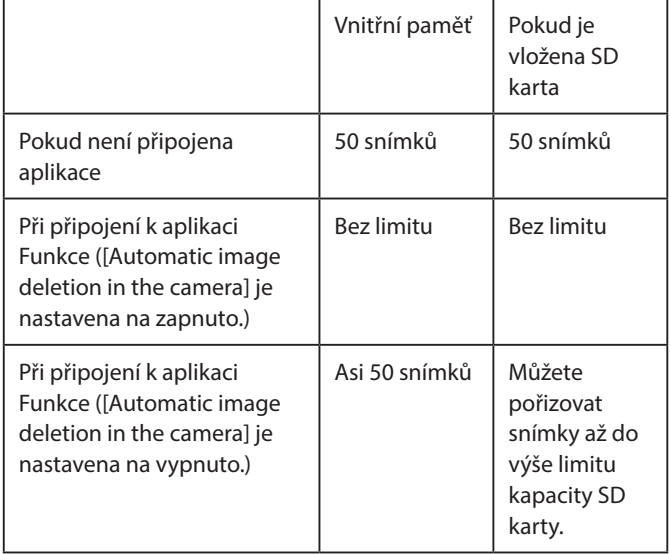

- Maximální počet snímků, které lze pořídit, když není připojena aplikace, je 50.
- Po připojení k aplikaci se snímky automaticky přenesou do aplikace.
- Po přenosu do aplikace budou původní data snímání z fotoaparátu vymazána (pokud je funkce [Automatic image deletion in the camera] nastavena na [Off]).

#### **Počet snímků, které lze uložit**

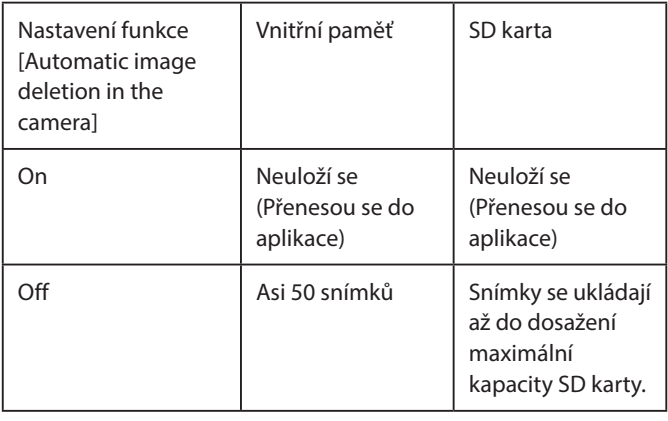

## <span id="page-16-0"></span>**Fotografování za připojení k aplikaci**

Pořízené se snímky během připojení k aplikaci přenášejí automaticky. Proto můžete pokračovat ve fotografování a nemusíte si dělat starosti s horní hranicí kapacity paměti.

#### **Spárujte fotoaparát s aplikací.**

\* Nezapomeňte nastavit volicí přepínač režimu na spodní straně do polohy "F".

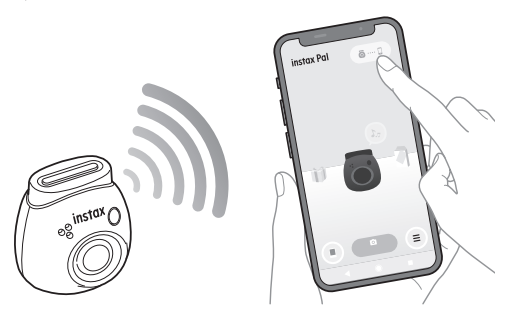

#### **Pomocí fotoaparátu nebo aplikace pořiďte snímek.**

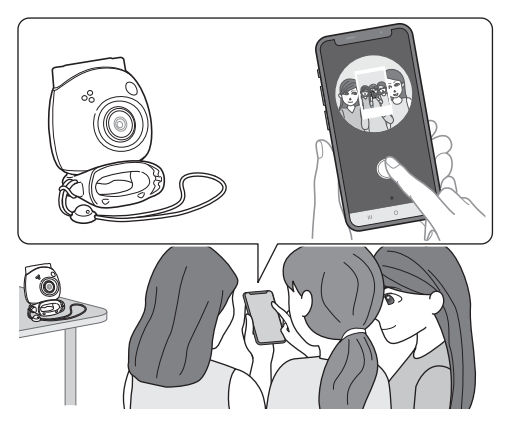

Pořízený snímek se jednotlivě po každém záběru přenese do aplikace.

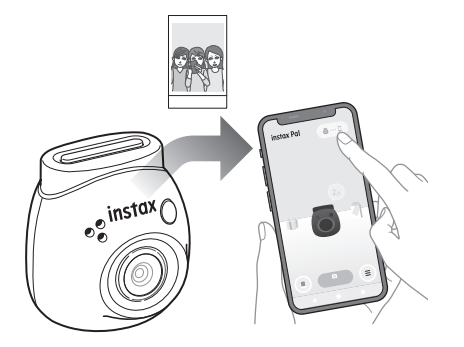

Počet snímků, které lze pořídit, není omezen, protože každý snímek je hned přenesen do aplikace. Můžete pokračovat ve fotografování a nemusíte si dělat starosti s kapacitou vnitřní paměti nebo SD karty.

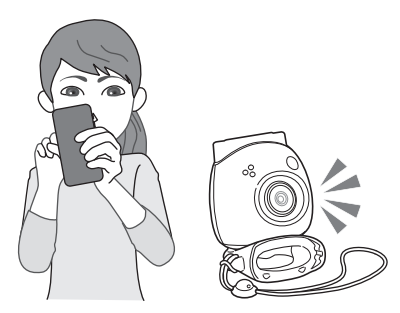

#### **Pokud chcete zachovat data z fotografování ve vnitřní paměti nebo na SD kartě**

Ve výchozím nastavení se po přenesení pořízených snímků do aplikace vymažou příslušná data z fotografování na straně fotoaparátu. Chcete-li zachovat původní data snímání ve fotoaparátu, nahlédněte do části "Uložení snímků přenesených do [aplikace ve fotoaparátu" \(strana 15\).](#page-14-1)

## <span id="page-17-0"></span>**Fotografování bez připojení k aplikaci**

Data z fotografování se ukládají do vnitřní paměti nebo na SD kartu. Po dosažení maximálního počtu snímků (50 snímků) se přehraje varovné hlášení a nelze pokračovat ve fotografování.

#### **Stiskněte tlačítko spouště pro pořízení snímku.**

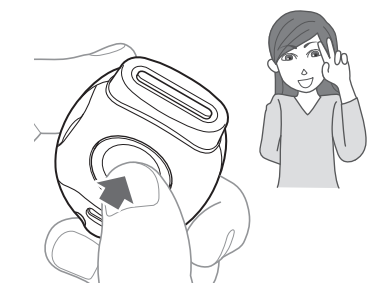

Data z fotografování se ukládají do vnitřní paměti nebo na SD kartu.

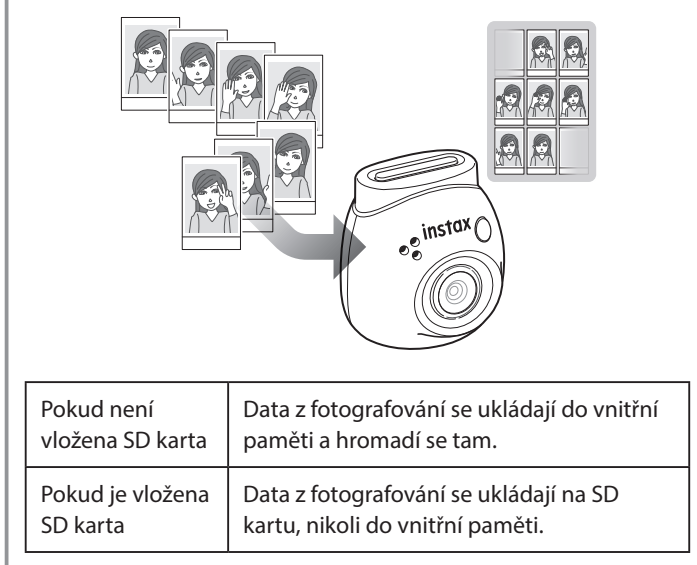

#### **Počet snímků, které lze pořídit pomocí samotného fotoaparátu**

Počet snímků, které lze pořídit bez jejich přenosu do aplikace, je 50 - bez ohledu na to, zda je nebo není použita SD karta.

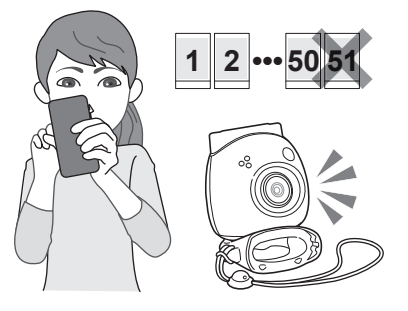

#### **Pokud počet nepřenesených snímků dosáhne horní meze**

Z fotoaparátu se přehraje výstražné hlášení. Chcete-li pokračovat ve fotografování, přeneste dosud nepřenesená data snímání do aplikace. Viz níže uvedenou část "Přenos dat snímání do aplikace".

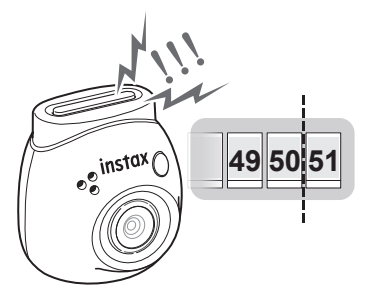

#### **Pokud chcete zachovat data z fotografování ve vnitřní paměti nebo na SD kartě**

Ve výchozím nastavení se po přenesení dat snímání do aplikace příslušná data snímání vymažou z fotoaparátu. Chcete-li zachovat původní data snímání ve fotoaparátu, nahlédněte do části "Uložení [snímků přenesených do aplikace ve fotoaparátu" \(strana 15\).](#page-14-1)

#### **Přenos dat snímání do aplikace**

#### **Spárujte fotoaparát s aplikací.**

Po dokončení párování se dosud nepřenesená data snímání automaticky přenesou do aplikace.

\* Nezapomeňte nastavit volicí přepínač režimu na spodní straně do polohy "F".

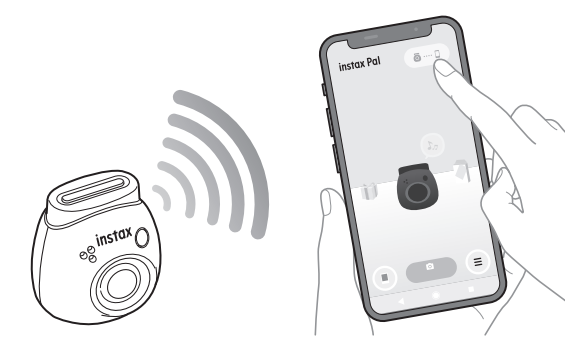

#### **Během přenosu**

Dokud nebude přenos dokončen, bude se na obrazovce aplikace zobrazovat oznámení.

\* Během přenosu jsou tlačítka ovládání fotoaparátu nefunkční a nelze je použít.

#### **Jakmile je přenos dokončen**

Původní data snímání ve fotoaparátu budou vymazána. Data snímání můžete zkontrolovat v galerii nebo ve schránce vektorové grafiky.

## <span id="page-18-0"></span>**Bezpečnostní opatření při pořizování snímků**

• Pokud jste připojeni k aplikaci, data snímání se automaticky

- přenesou do aplikace a původní snímek ve fotoaparátu zmizí. • Pokud míváte ve fotoaparátu mnoho nepřenesených dat,
- přenášejte je do aplikace často. • Během přenosu dat snímání není možné pořizovat snímky.
- Při nastavování věnujte pozornost horní hranici kapacity, aby se
- ve fotoaparátu zachovala původní data z fotografování.

## **Volicí přepínač režimu na spodní straně**

Pomocí volicího přepínače režimu na spodní straně můžete přepínat mezi režimem "Fun" a "Link".

Při fotografování nezapomeňte nastavit volicí přepínač režimu do polohy "F".

Na "L" jej nastavte pouze v případě, že chcete pořízený snímek vytisknout přímo z tiskárny.

Informace o režimu "Link" viz "Tisk snímků přímo z vašeho [fotoaparátu" \(strana 25\)](#page-24-1).

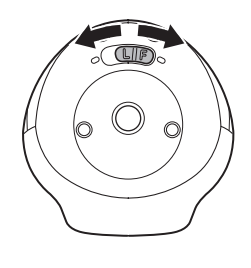

## **Jak držet fotoaparát**

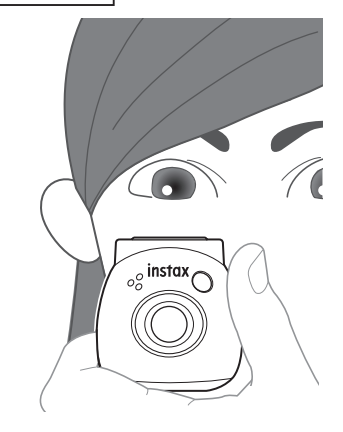

•Dávejte pozor, abyste nezachytili víceúčelovým odnímatelným prstencem nebo prsty o objektiv.

## **Pořizování fotografií**

Stisknutím tlačítka spouště pořiďte fotografii. Pořízené snímky lze uložit na SD kartu (prodává se samostatně) nebo do vnitřní paměti.

### **Jednoduché fotografování**

**1 Nastavte volicí přepínač režimu do polohy "F".** Fotoaparát se přepne do režimu "Fun".

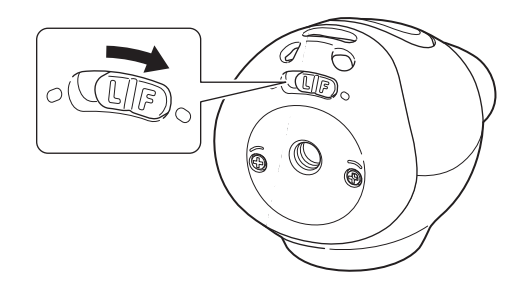

#### **2 Stiskněte tlačítko spouště.** Pořídí se snímek a přenese se do aplikace.

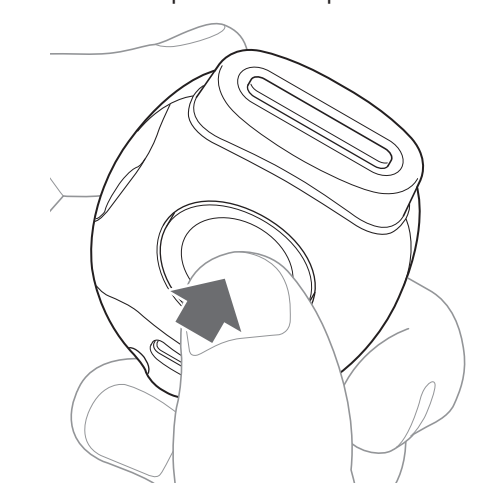

#### **Pokud nejste připojeni k aplikaci**

- •Data z fotografování se ukládají do vnitřní paměti nebo na SD kartu.
- Maximální počet snímků je 50.

## <span id="page-19-0"></span>**Sériové snímání**

Stisknutím a podržením tlačítka pořídíte až 7 po sobě jdoucích snímků.

**1** Nastavte volicí přepínač režimu do polohy "F". Fotoaparát se přepne do režimu "Fun".

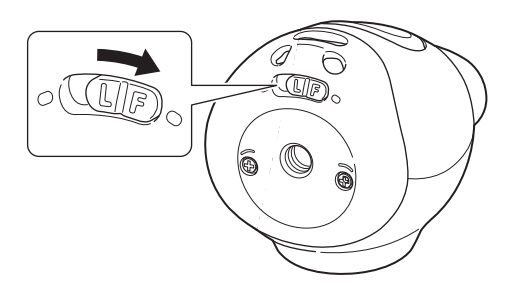

## **2 Přidržte tlačítko spouště.**

Pořídí se až 7 snímků, které se přenesou do aplikace.

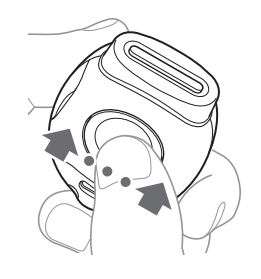

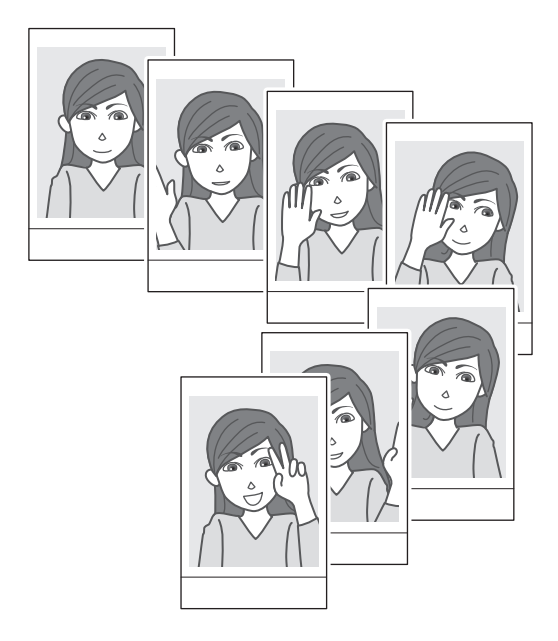

#### **Pokud nejste připojeni k aplikaci**

- •Data z fotografování se ukládají do vnitřní paměti nebo na SD kartu.
- Maximální počet snímků je 50.

## **Fotografování s bleskem**

Blesk se spustí automaticky za tmy, ale můžete jej vypnout. Nastavíte ho v nabídce [Flash].

## <span id="page-19-1"></span>**Použití víceúčelového odnímatelného prstence jako jednoduchého hledáčku**

Jedná se o vodítko, nikoli o to, co je vidět.

**1 Připevněte víceúčelový odnímatelný prstenec k horní části fotoaparátu.**

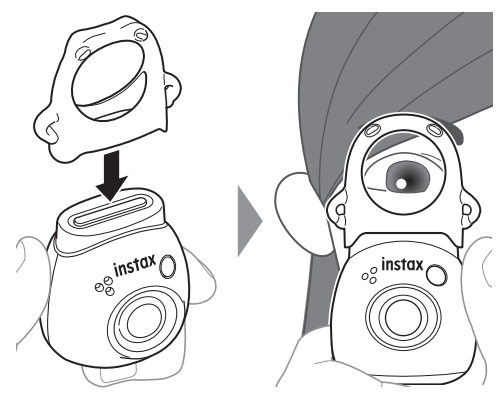

## **Použití víceúčelového odnímatelného prstence jako podstavce pro fotoaparát**

Víceúčelový odnímatelný prstenec můžete použít také jako podstavec, a to tak, že fotoaparát umístíte do prohlubně víceúčelového odnímatelného prstence.

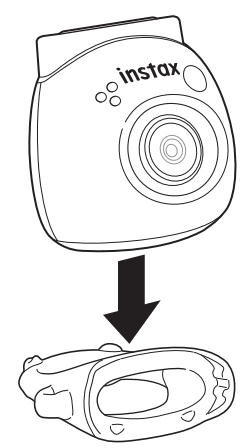

## <span id="page-20-0"></span>**Dálkové pořizování snímků s použitím aplikace**

Fotografie můžete pořídit i z chytrého telefonu propojením fotoaparátu a aplikace.

Po zkontrolování průběžného snímku na obrazovce aplikace můžete snímek pořídit.

**1 Na hlavní obrazovce klepněte na "Remote shooting".** Na obrazovce se zobrazí průběžný snímek z fotoaparátu.

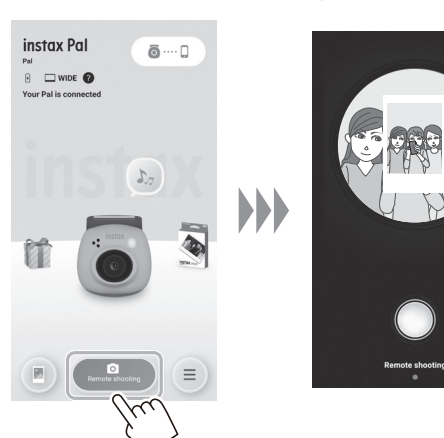

## **Intervalové snímání pomocí aplikace**

Sériové snímání můžete provádět v pravidelných intervalech.

**1 Klepněte na "Remote shooting" na hlavní obrazovce**  a potom na další obrazovce klepněte na "Interval **shooting".**

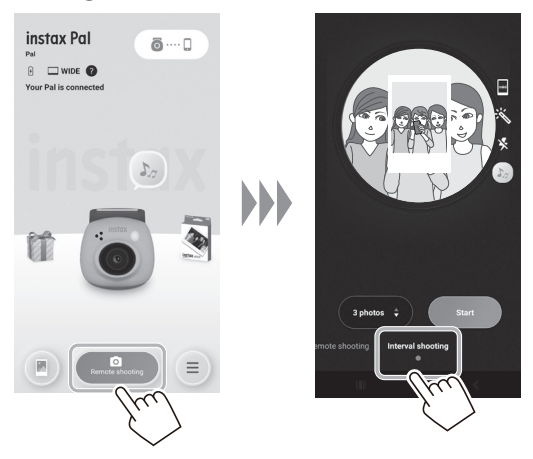

**2 Vyberte počet snímků, které chcete pořídit.**

#### **Úprava snímku**

Fotoaparát můžete před fotografováním nastavit.

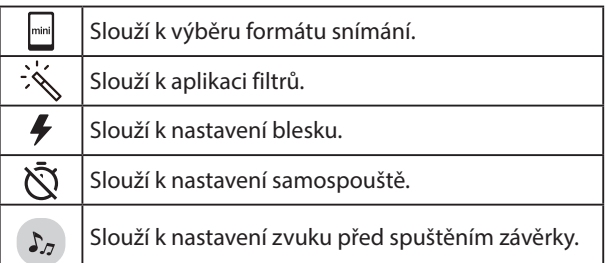

**2 Klepnutím na tlačítko aplikace pořídíte snímek.**

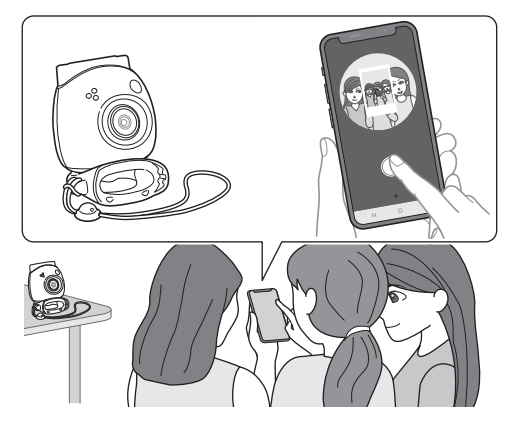

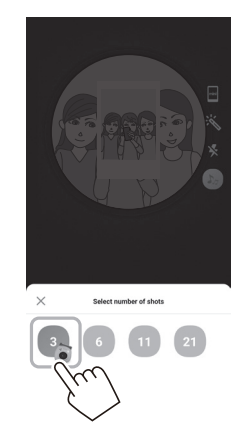

**3 Pro zahájení snímání klepněte na [Start].**

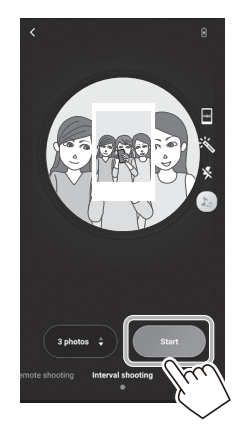

**Pro ukončení snímání uprostřed** Klepněte na [Finish shooting]. Snímání se ukončí.

## <span id="page-21-0"></span>**Prohlížení/úpravy pořízených snímků**

Snímky, které jste pořídili, můžete procházet v galerii. Rovněž je možné provádět úpravy, jako je použití filtrů a různých efektů.

**1** Klepněte na "Gallery".

Zobrazí se náhledy pořízených snímků.

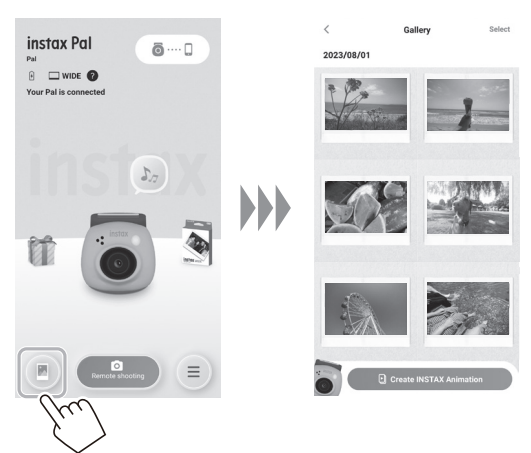

**2 Klepněte na náhled snímku.** Daný pořízený snímek se zobrazí.

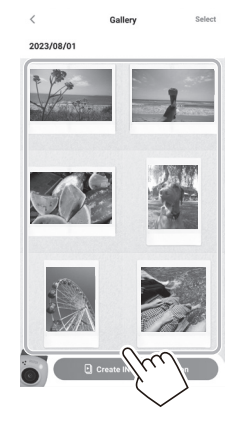

**3 Klepnutím na [ ] daný snímek upravíte.**

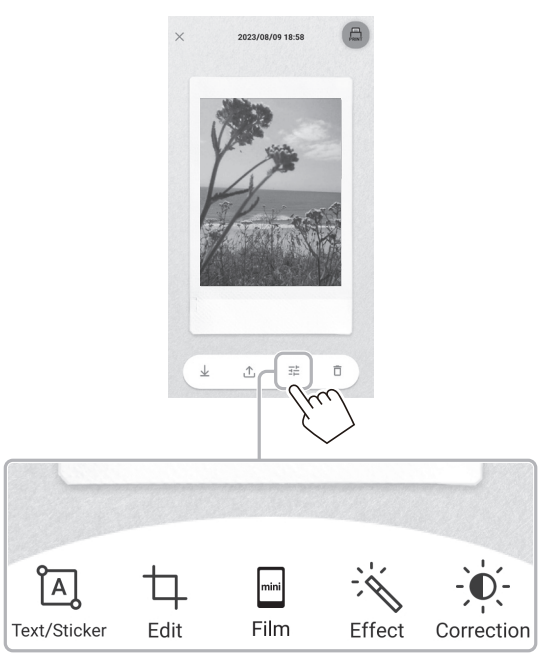

#### **Úprava snímku**

K dispozici jsou nabídky, jako jsou filtry a zadávání znaků.

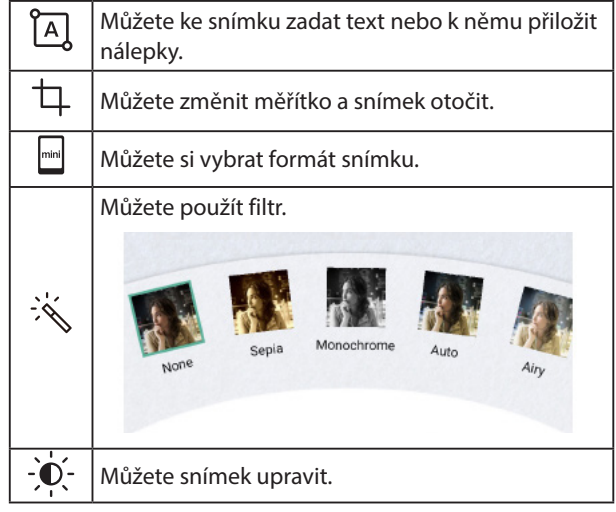

**4 Po dokončení úprav klepněte na [Done].**

## <span id="page-22-0"></span>**Vytvoření animace INSTAX**

"INSTAX Animation" je funkce, která vám umožňuje vytvořit animaci výběrem několika oblíbených obrázků z galerie.

**1** Klepněte na "Gallery".

Zobrazí se náhledy pořízených snímků.

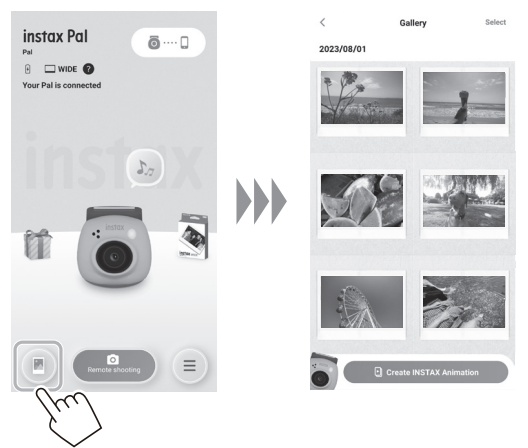

**4 Klepněte na [Create slideshow].** Z vybraných snímků se vytvoří animace.

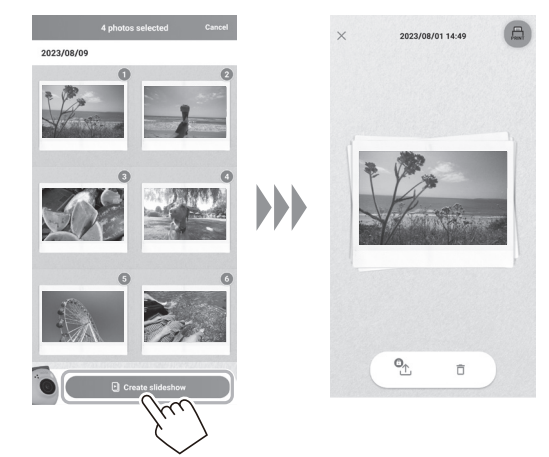

**2 Klepněte na [Create INSTAX Animation].**

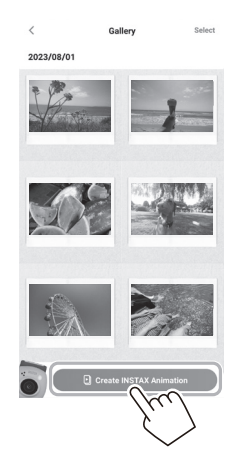

**3 Pro vytvoření animace vyberte snímek klepnutím na jeho náhled.**

Vyberte více snímků.

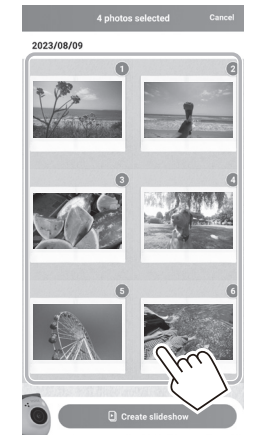

## <span id="page-23-0"></span>**Tisk obrázků z aplikace**

Fotografie můžete tisknout z aplikace. Před tiskem můžete na snímky použít různé efekty.

Následující postup je příkladem postupu při připojení pomocí INSTAX mini Link.

## **1** Klepněte na "Gallery".

Zobrazí se náhledy pořízených snímků.

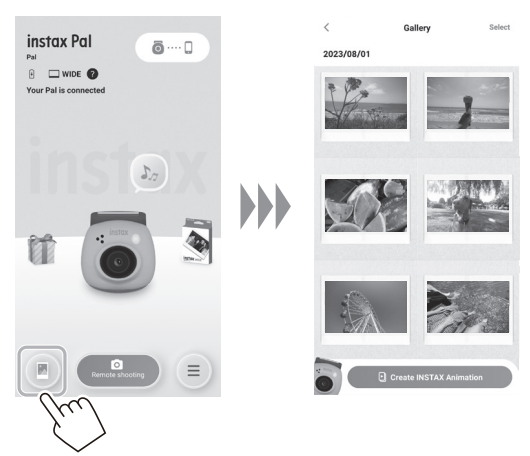

**2 Vyberte fotografii, kterou chcete vytisknout.**

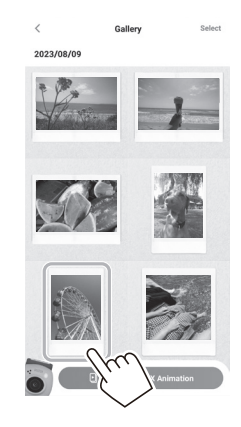

**3 Klepněte na [ ].**

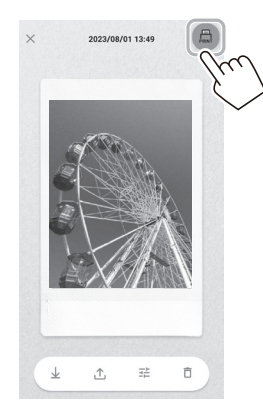

## **4 Vyberte tiskárnu.**

Spustí se aplikace pro vybranou tiskárnu.

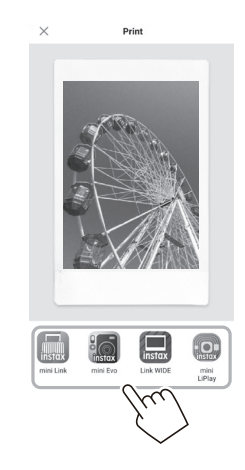

**5 Klepněte na**  $\bigoplus$  **nebo přejeďte prstem po obrazovce nahoru.**

Tiskárna zahájí tisk.

Během přenosu snímku můžete rovněž vybrat počet kopií, které se mají vytisknout.

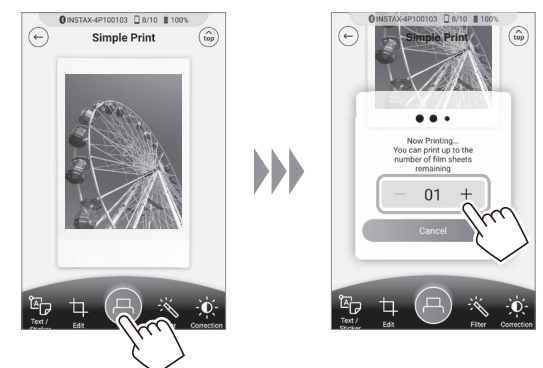

- **6 Spárujte vaši tiskárnu s vaším smartphonem.**
- **7 Když se film vysune (tiskárna přestane vydávat zvuk), podržte okraj filmu a vyjměte jej z tiskárny.** V aplikaci můžete zobrazit počet zbývajících výtisků.

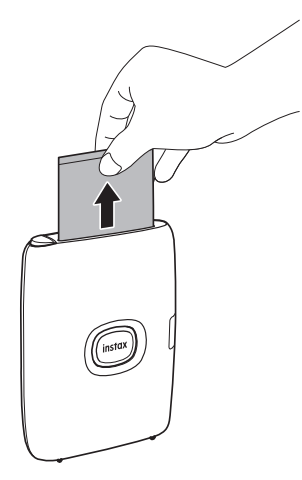

## <span id="page-24-1"></span><span id="page-24-0"></span>**Tisk snímků přímo z vašeho fotoaparátu**

**1 Nastavte volicí přepínač režimu na spodní straně**  fotoaparátu na "L".

Fotoaparát se přepne do režimu "Link".

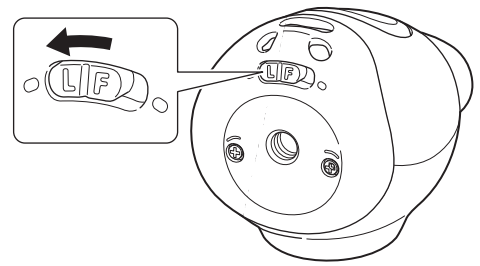

**2 Propojte fotoaparát s tiskárnou INSTAX Link.** Když fotoaparát a tiskárnu zapnete a umístíte blízko sebe, LED kontrolka se rozsvítí zeleně a připojení se naváže automaticky.

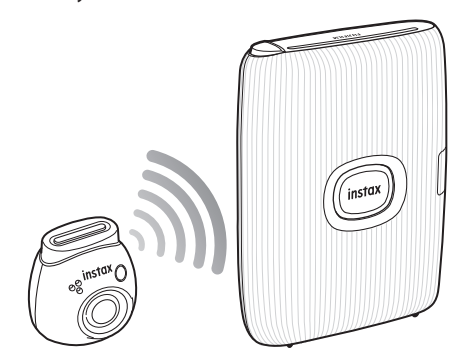

#### **3 Pořiďte a vytiskněte fotografii.**

Snímek pořízený fotoaparátem se přenese do tiskárny a spustí se tisk.

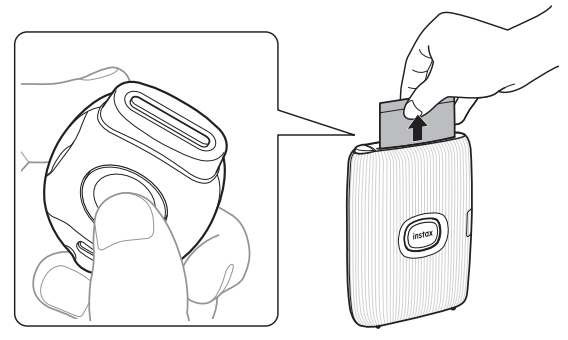

## <span id="page-25-0"></span>**Technické údaje**

## ■ **Funkce fotoaparátu**

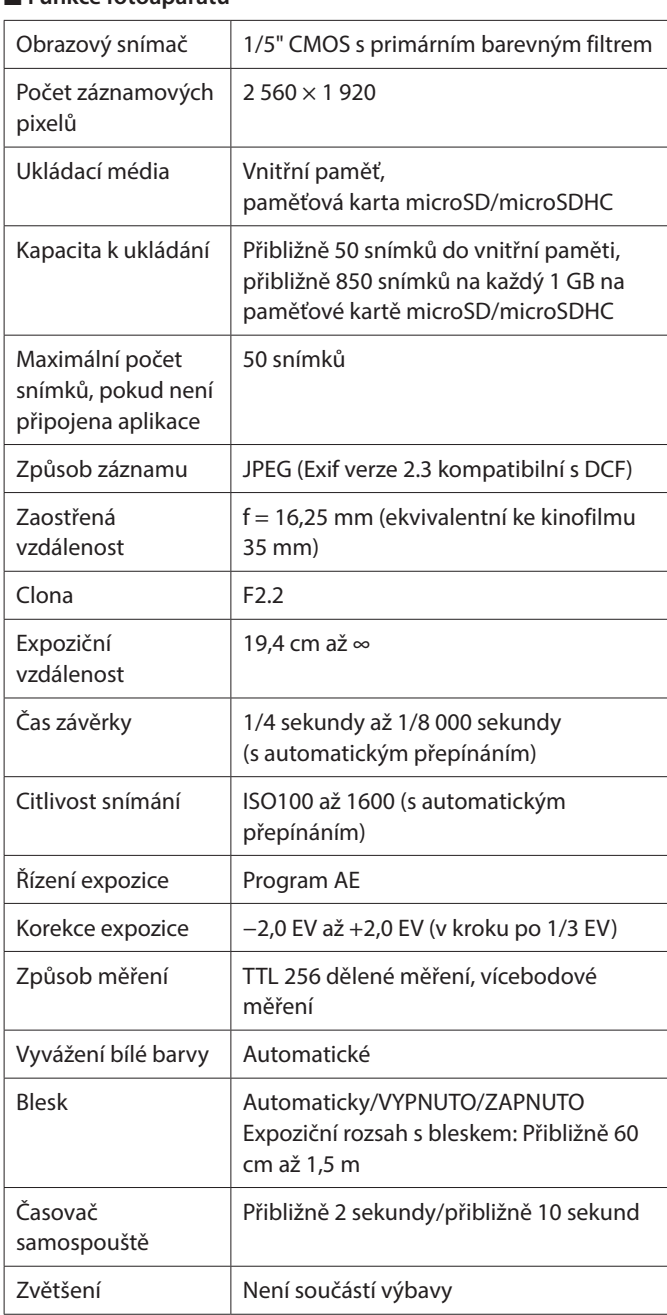

#### ■ **Ostatní funkce**

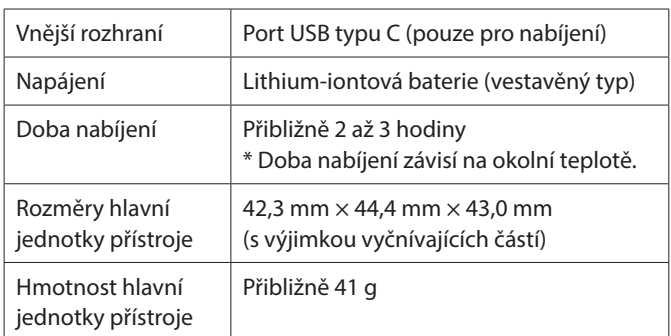

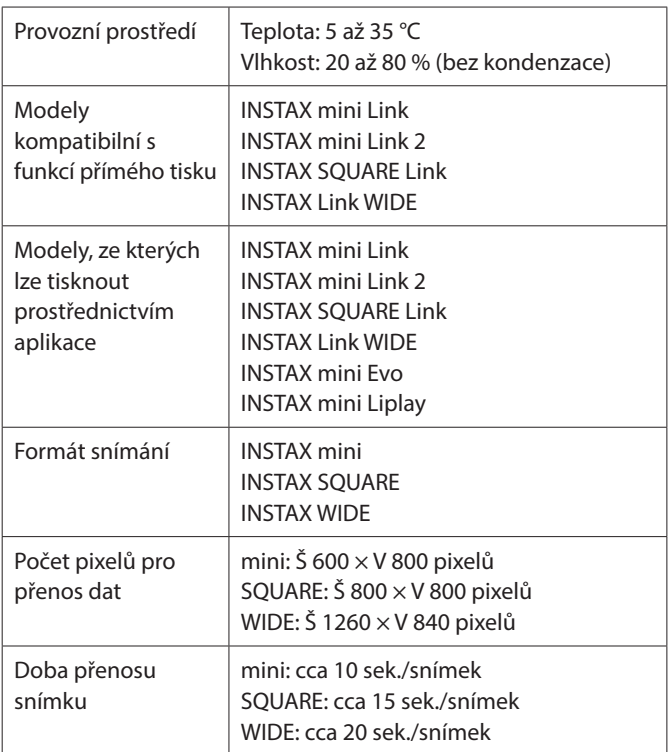

\* Výše uvedené technické údaje se mohou měnit za účelem zlepšení výkonu přístroje.

## <span id="page-26-0"></span>**Odstraňování potíží**

Než usoudíte, že je příčinou potíží porucha, ověřte si prosím následující položky. Pokud potíže přetrvávají i po přijetí opatření, obraťte se prosím na servisní středisko FUJIFILM ve vaší zemi za účelem opravy nebo navštivte webové stránky uvedené níže. FUJIFILM webové stránky: http://www.fujifilm.com/ **Pokud dojde k následujícím potížím...**

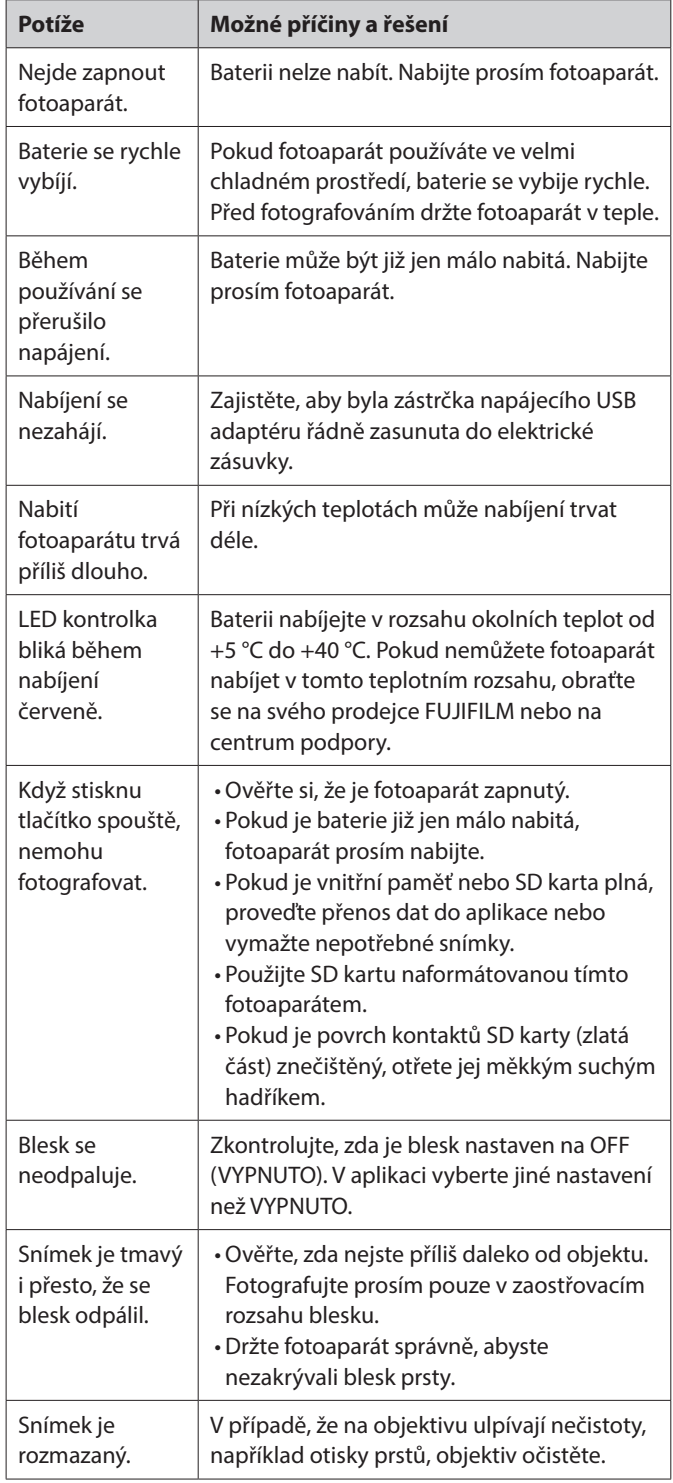

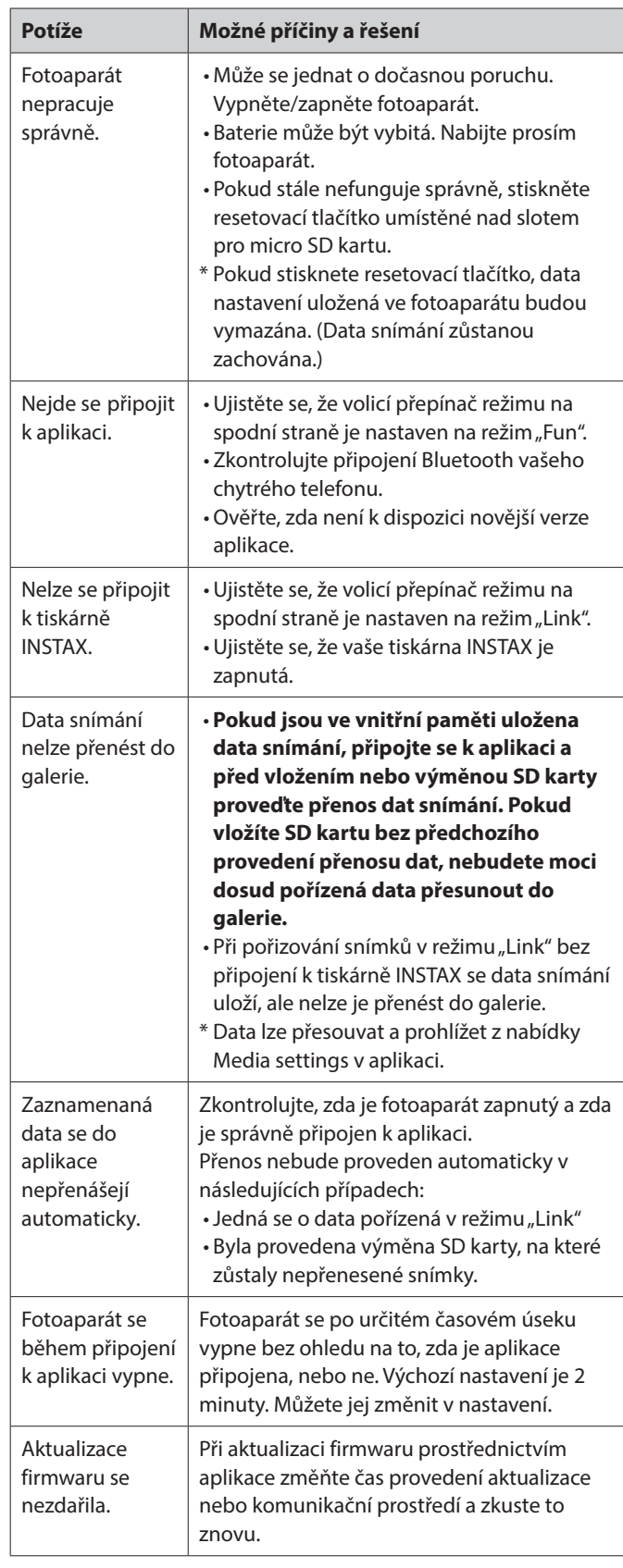

<span id="page-27-0"></span>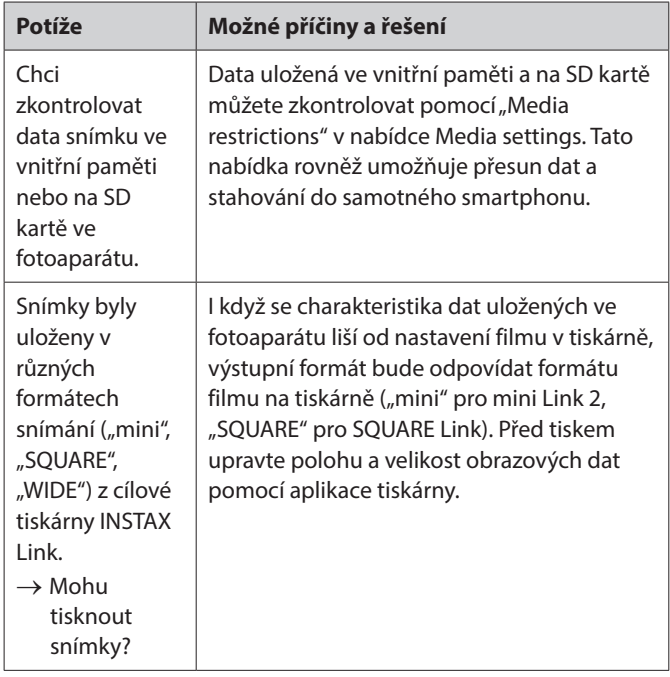

## **Poznámky k likvidaci fotoaparátu**

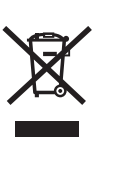

Likvidace elektrických a elektronických zařízení

v soukromých domácnostech Likvidace použitých elektrických a elektronických zařízení (Platí v Evropské unii a dalších evropských zemích se samostatnými systémy sběru

odpadu) Tento symbol na výrobku nebo v jeho návodu k obsluze či záručním listu a/nebo na jeho obalu znamená, že s tímto výrobkem nesmí být zacházeno jako s běžným domovním odpadem. Místo toho je třeba jej odevzdat na vhodném sběrném místě pro recyklaci elektrických a elektronických zařízení.

Zajištěním správné likvidace tohoto výrobku pomůžete zabránit případným negativním vlivům na životní prostředí a lidské zdraví, které by jinak byly způsobeny nevhodnou likvidací tohoto výrobku.

Recyklace materiálů pomůže zachovat přírodní zdroje. O podrobnější informace o recyklaci tohoto výrobku požádejte váš místně příslušný úřad, službu pro likvidaci domácího odpadu nebo obchod, kde jste výrobek zakoupili.

V zemích mimo EU: Pokud si přejete zlikvidovat tento výrobek, obraťte se prosím na místní úřad a zeptejte se na správný způsob likvidace.

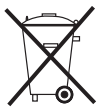

Tento symbol na bateriích či akumulátorech znamená, že s těmito bateriemi nemá být zacházeno jako s běžným domovním odpadem.

## **Pro zákazníky v Turecku:**

EEE je v souladu se směrnicí.

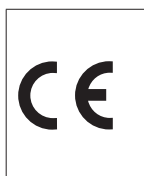

Značka "CE" znamená, že tento přístroj splňuje požadavky Evropské unie (EU) z hlediska bezpečnosti a ochrany veřejného zdraví, životního prostředí a spotřebitele. ("CE" je zkratka výrazu Conformité Européenne.)

Společnost FUJIFILM tímto prohlašuje, že rádiové zařízení typu "FI026" splňuje podmínky směrnice 2014/53/EU. Další informace naleznete na níže uvedené webové stránce. https://instax.com/pal/en/spec/

## <span id="page-28-1"></span><span id="page-28-0"></span>**DŮLEŽITÉ BEZPEČNOSTNÍ UPOZORNĚNÍ**

- •Nepoužívejte tento výrobek a jeho příslušenství k jiným účelům než k fotografování.
- Tento výrobek byl navržen s ohledem na bezpečnost, ale přesto si pozorně přečtěte následující bezpečnostní opatření a poté výrobek používejte řádným způsobem.
- Po přečtení si tuto uživatelskou příručku uschovejte na snadno přístupném místě, kde do ní budete moci kdykoli nahlédnout.

#### **VAROVÁNÍ**

Tento symbol označuje nebezpečí, které může vést k poranění nebo úmrtí. Řiďte se prosím těmito pokyny.

#### **UPOZORNĚNÍ**

Tímto se označuje případ, kdy může nedodržení pokynů nebo nesprávné zacházení vést ke zranění nebo k hmotným škodám.

#### **VAROVÁNÍ**

- Pokud nastane jeden z následujících případů, okamžitě odpojte vyhrazený nabíjecí kabel, vypněte fotoaparát a přestaňte jej dále používat:
	- Pokud zaznamenáte cokoliv neobvyklého, jako je zahřívání fotoaparátu (baterie), případně z fotoaparátu linoucí se kouř nebo zápach spáleniny.

Pokud fotoaparát spadne do vody nebo pokud se do fotoaparátu dostane voda nebo kovový či jiný cizí předmět.

- Vzhledem k tomu, že je ve fotoaparátu osazena baterie, nevystavujte jej teplu, neházejte jej do ohně, neupouštějte jej na zem ani jej nevystavujte nárazům. Baterie by mohla prasknout.
- Nikdy nefotografujte s bleskem osoby jedoucí na kole, řídící automobil, jedoucí na skateboardu, jedoucí na koni apod. Blesk může některé osoby vylekat a rozptýlit, a tím zapříčinit nehodu.
- Nepoužívejte fotoaparát v místech výskytu hořlavého plynu nebo v blízkosti otevřeného paliva, benzínu, ředidla nebo jiné těkavé látky, která může uvolňovat nebezpečné výpary. V opačném případě by mohlo dojít k explozi nebo k požáru.

#### **UPOZORNĚNÍ**

- Nikdy se nepokoušejte tento výrobek rozmontovat. Mohli byste se zranit.
- Pokud fotoaparát nepracuje správně, nepokoušejte se o jeho opravu, abyste se vyhnuli možnému zranění.
- Pokud obal fotoaparátu v důsledku pádu praskne a obnaží vnitřní součásti, nikdy se jich nedotýkejte. Může dojít ke zranění.
- S výrobkem nemanipulujte mokrýma rukama. Může dojít k úrazu elektrickým proudem.
- Po dokončení nabíjení neprodleně odpojte vyhrazený nabíjecí kabel.
- Fotoaparát udržujte mimo dosah kojenců a malých dětí. Může dojít ke zranění.
- Nezakrývejte ani nebalte fotoaparát do látky nebo přikrývky. Můžete tím způsobit nahromadění tepla a zkřivení těla tiskárny nebo může dojít k požáru.
- Používání blesku příliš blízko něčích očí může dotyčnou osobu krátkodobě oslnit. Buďte opatrní při fotografování kojenců a malých dětí.

## <span id="page-28-2"></span>**Jednoduchá péče o fotoaparát**

- Manipulace s fotoaparátem a baterií
- UPOZORNĚNÍ Nevystavujte přístroj nadměrnému teplu, například slunečnímu záření, ohni a podobně. To může v průběhu používání, skladování nebo přepravy či likvidace vést k explozi nebo k úniku hořlavých kapalin nebo plynů.
- UPOZORNĚNÍ Nelikvidujte baterii v ohni ani v horké troubě. Baterii mechanicky nedrťte ani neřezejte. To může vést k výbuchu.
- POZOR Nevystavujte přístroj extrémně nízkému tlaku vzduchu ve vysokých nadmořských výškách, mohlo by dojít k výbuchu nebo k úniku hořlavé kapaliny či plynu.

## **Péče o fotoaparát**

- Fotoaparát je křehký předmět. Nevystavujte ji vodě, písku nebo hrubozrnným materiálům.
- K odstranění nečistot nepoužívejte rozpouštědlo, jako je například ředidlo či alkohol.
- •Nenechávejte fotoaparát na přímém slunečním světlu nebo na horkých místech, například v autě. Nenechávejte fotoaparát po delší dobu na vlhkých místech.
- Těkavé látky proti molům, jako například naftalín, mohou negativně působit na váš fotoaparát a výtisky. Dbejte na to, abyste vždy nechávali váš fotoaparát i výtisky na bezpečném suchém místě.
- Mějte na paměti, že teplotní rozsah, ve kterém lze fotoaparát používat, činí +5 °C až +35 °C.
- Zajistěte, aby vytištěné snímky neporušovaly autorská práva, práva k obrazu, soukromí nebo jiná osobní práva a nepoškozovaly veřejnou slušnost. Akce, které porušují práva ostatních, jsou v rozporu s veřejnou slušností nebo jsou obtěžováním, mohou být zákonem nebo jinak právně napadnutelné.
- **Nabíjení baterie**
- **Baterie není z výroby plně nabita. Před prvním použitím baterii plně nabijte.**
- Baterii nabíjejte pomocí dodaného kabelu USB typu C. Doba nabíjení se zvýší při okolních teplotách pod +10 °C nebo nad  $+40$  °C.
- Při nabíjení mimo rozsah teplot +10 °C až +35 °C může být doba nabíjení delší, aby se zabránilo zhoršení výkonu baterie. Baterii nabíjejte v rámci rozsahu okolní teploty od +10 °C do +35 °C.

#### ■ **Životnost baterie**

• Při normálních teplotách lze baterii dobít přibližně 500krát. Znatelné snížení doby, po kterou baterie zůstane nabitá indikuje, že dosáhla konce své životnosti.

#### ■ **Upozornění: Manipulace s baterií**

Baterie a tělo fotoaparátu mohou být po dlouhém používání teplé na dotyk. Toto je normální.

#### <span id="page-29-0"></span>**Informace o sledovatelnosti v Evropě Výrobce: FUJIFILM Corporation**

7-3, Akasaka 9-Chome, Minato-ku, Tokio Japonsko

#### **Oprávněný zástupce v Evropě: FUJIFILM Europe GmbH**

Balcke-Duerr-Allee 6, 40882 Ratingen Německo

**Dovozce do EU: FUJIFILM Europe B.V.** Oudenstaart 1, 5047 TK Tilburg Nizozemsko

**Dovozce do Spojeného království: FUJIFILM UK Limited**

Fujifilm House, Whitbread Way, Bedford, Bedfordshire, MK42 0ZE Velká Británie

## **Zařízení Bluetooth®: Upozornění**

DŮLEŽITÉ: Před použitím vysílače Bluetooth vestavěného do výrobku si přečtěte následující upozornění.

#### ■**Používejte jej pouze jako součást sítě Bluetooth.**

Společnost FUJIFILM nepřijímá odpovědnost za škody způsobené neoprávněným použitím. Nepoužívejte jej v případech, které vyžadují vysoký stupeň spolehlivosti, například ve zdravotnických přístrojích a jiných systémech, které mohou mít přímý nebo nepřímý vliv na lidský život. Při používání zařízení v počítačích a dalších systémech, které vyžadují vyšší stupeň spolehlivosti než sítě Bluetooth, nezapomeňte přijmout všechna nezbytná opatření k zajištění bezpečnosti a k předcházení poruchám.

#### ■**Používejte pouze v zemi, ve které bylo zařízení zakoupeno.** Toto zařízení vyhovuje předpisům platným pro zařízení Bluetooth v zemi, ve které bylo zakoupeno. Během používání přístroje dodržujte všechny místní předpisy. Společnost FUJIFILM nepřijímá odpovědnost za potíže vyplývající z jeho používání v jiných jurisdikcích.

#### ■**Bezdrátově přenášená data (snímky) mohou být zachycena třetí stranou.**

Bezpečnost dat přenášených v bezdrátových sítích nelze zaručit. ■**Zařízení nepoužívejte v místech vystavených účinkům**

**magnetických polí, statické elektřiny nebo rušení rádiovými vlnami.**

Vysílač nepoužívejte v blízkosti mikrovlnné trouby nebo na jiných místech vystavených účinkům magnetických polí, statické elektřiny nebo rušení rádiovými vlnami, které by mohly bránit příjmu bezdrátových signálů. K vzájemnému ovlivnění může dojít, když se vysílač používá v blízkosti jiných bezdrátových zařízení fungujících v pásmu 2,4 GHz.

#### ■**Vysílač Bluetooth pracuje v pásmu 2,400 – 2,4835 GHz. Nejvyšší radiofrekvenční výkon je 8,05 mW.**

■**Toto zařízení pracuje na stejné frekvenci jako komerční, výukové a zdravotnické přístroje a bezdrátové vysílače.**

Také pracuje na stejné frekvenci jako licencované vysílače a speciální nelicencované nízkonapěťové vysílače používané ve sledovacích systémech založených na radiofrekvenční identifikaci u montážních linek a v jiných podobných případech.

#### ■**Aby nedošlo k rušení výše uvedených zařízení, dodržujte následující opatření.**

Před použitím tohoto zařízení si ověřte, že vysílač založený na radiofrekvenční identifikaci není v provozu. Pokud si všimnete, že zařízení způsobuje rušení nízkonapěťového sledovacího systému založeného na radiofrekvenční identifikaci, obraťte se na zástupce společnosti FUJIFILM.

#### ■**Následující jednání může být dle zákona trestné:**

- Rozebírání nebo úprava tohoto přístroje.
- Odstranění certifikačních štítků z přístroje.

#### ■**Informace o ochranných známkách**

Slovní značka a loga Bluetooth® jsou registrované ochranné známky vlastněné společností Bluetooth SIG, Inc. a jakékoliv použití těchto značek společností FUJIFILM je na základě licence.

Máte-li jakékoli dotazy týkající se tohoto výrobku, obraťte se prosím na autorizovaného prodejce společnosti FUJIFILM nebo navštivte níže uvedené webové stránky. http://www.fujifilm.com/

## FII KEII M

## **FUJIFILM Corporation**

7-3, AKASAKA 9-CHOME, MINATO-KU, TOKYO 107-0052, JAPAN